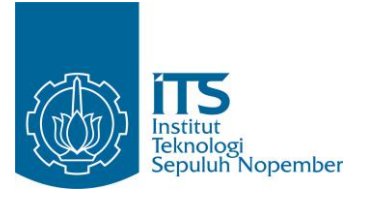

## **TUGAS AKHIR – TE145561**

**SISTEM MONITORING KONDISI TERUMBU KARANG MENGGUNAKAN** *SURVEILLENCE CAMERA* **YANG DILETAKAN PADA** *ROV (REMOTETLY OPERATED VEHICLES)*

Komang Adi Wirawan NRP 10311500000025

Dosen Pembimbing Ir. Rusdhianto Effendie AK, MT Yunafi'atul Aniroh, S.T., M.Sc.

DEPARTEMEN TEKNIK ELEKTRO OTOMASI Fakultas Vokasi Institut Teknologi Sepuluh Nopember Surabaya 2018

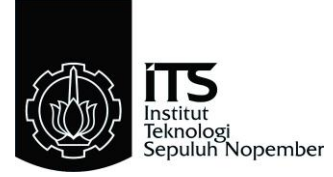

## **TUGAS AKHIR – TE145561**

# **SISTEM MONITORING KONDISI TERUMBU KARANG MENGGUNAKAN** *SURVEILLANCE CAMERA* **YANG DILETAKAN PADA** *ROV (REMOTETLY OPERATED VEHICLES)*

Komang Adi Wirawan NRP 10311500000025

Dosen Pembimbing Ir. Rusdhianto Effendie AK, MT Yunafi'atul Aniroh, S.T., M.Sc.

DEPARTEMEN TEKNIK ELEKTRO OTOMASI Fakultas Vokasi Institut Teknologi Sepuluh Nopember Surabaya 2018

# PERNYATAAN KEASLIAN TUGAS AKHIR

Dengan ini saya menyatakan bahwa isi sebagian maupun keseluruhan Tugas Akhir saya dengan judul Sistem Monitoring Kondisi Terumbu Karang Menggunakan Surveillance Camera Yang Diletakan Pada ROV (Remotely Operated Vehicles) adalah benarbenar hasil karya intelektual sendiri, diselesaikan tanpa menggunakan bahan-bahan yang tidak diijinkan dan bukan merupakan karya orang lain yang saya akui sebagai karya sendiri.

Semua referensi yang dikutip maupun dirujuk telah ditulis secara lengkap pada daftar pustaka.

Apabila ternyata pernyataan ini tidak benar, saya bersedia menerima sanksi sesuai dengan peraturan yang berlaku.

Surabaya, 24 Juli 2018

Saw

Komang Adi Wirawan NRP. 10311500000025

SISTEM MONITORING KONDISI TERUMBU **KARANG MENGGUNAKAN SURVEILLANCE CAMERA YANG DILETAKAN PADA ROV** (REMOTETLY OPERATED VEHICHLES)

# **TUGAS AKHIR**

Diajukan Guna Memenuhi Sebagian Persyaratan Memperoleh Gelar Ahli Madya Teknik Pada Departemen Teknik Elektro Otomasi **Fakultas Vokasi** Institut Teknologi Sepuluh Nopember

**Dosen Pembimbing** 

atul Aniroh, S.T., M.Sc. Ir. Rusdhianto Ef 112 2200201405001 NIP. 195704241985021001

**Dosen Pembimbing II** 

**SURABAYA JULL 2018** 

vii

## **SISTEM MONITORING KONDISI TERUMBU KARANG MENGGUNAKAN** *SURVEILLANCE CAMERA* **YANG DILETAKAN PADA** *ROV (REMOTETLY OPERATED VEHICLES)*

**Nama : Komang Adi Wirawan Pembimbing : Ir. Rusdhianto Effendie AK, MT. Yunafi'atul Aniroh, S.T., M.Sc.**

#### **ABSTRAK**

Terumbu karang adalah rumah bagi 25% dari semua kehidupan laut yang harus dibudidayakan melalui monitoring secara berkala agar terhindar dari kerusakan. Proses monitoring yang sudah dilakukan adalah dengan pengamatan langsung oleh penyelam ke bawah laut, hal tersebut dapat membahayakan keselamatan penyelam dari serangan hiu, biaya yang mahal serta cuaca yang tidak menentu.

*ROV (Remotetly Operated Vehicle)* merupakan robot bawah laut untuk melakukan penelitian mengenai terumbu karang. Penelitian tersebut berdasarkan pada kerusakan terumbu karang dan menggantikan penyelam untuk melakukan monitoring. *ROV* dirancang dengan sistem monitoring menggunakan *Surveillance Camera* yang dapat bergerak keatas, kebawah, kekiri, dan kekanan. Pergerakan kamera dikontrol oleh Joystik dengan memberikan sinyal ke Motor Servo DS3218 yang telah terhubung dengan mikrokontroler *Arduinomega 2560*. Motor servo dipasang secara vertikal untuk gerakan kekanan dan kekiri, kemudian dipasang secara horizontal untuk gerakan keatas dan kebawah sekaligus terhubung dengan clamp sebagai tempat meletakan kamera. *Software*  yang digunakan untuk sistem monitoring adalah *Visual Studio 2015.*

Dari hasil pengujian sistem monitoring menggunakan *Surveillance Camera* didapatkan bahwa, pengendalian gerakan kamera sudah sesuai dengan yang dikendalikan joystik yaitu gerakan ke kanan, ke kiri, ke atas dan ke bawah. Sudut maksimum pergerakan kamera dari atas ke bawah sebesar  $230^0$  dengan waktu 8,2 dan gerakan dari kanan ke kiri sebesar  $220^0$  dengan waktu 6,02 detik.

#### **Kata Kunci : Monitoring,** *Surveillance Camera***,** *Remotetly Operated Vehichle,* **Terumbu Karang.**

## *A MONITORING SYSTEM OF CORAL REEFS CONDITION BY USING SURVEILLANCE CAMERA WHICH IS PLACED ON THE ROV (REMOTETLY OPERATED VEHICLES)*

*Name : Komang Adi Wirawan Adviser : Ir. Rusdhianto Effendie AK, MT. Yunafi'atul Aniroh, S.T., M.Sc.*

#### *ABSTRACT*

*Coral reefs are home to 25% of all marine life which have to cultivated trough periodic monitoring to avoid damage. The monitoring process has been done trough a direct monitor to the location by divers, it can be dangerous for the safety of divers from shark attacks, high cost and the uncertain weather.*

*ROV was an underwater robot has many functions such as coral reefs research. The research was based one the demage of coral reefs and could replace the divers to do monitoring in undersea. The ROV was designed with a monitoring system using Surveillance Camera that could move up, down, left, and right. A Camera movement was controlled by Joystick by giving signal to Servo Motor DS3218 and connected with microcontroller Arduinomega 2560. A Servo motor which was installed vertically for right and left movement, then the installed horizontally for up and down movement while connected with clamp as place of putting camera. The software used for the monitoring was Visual Studio 2015.*

*From the test result of monitoring system using Surveillance Camera on the ROV found that, control of camera movement was in accordance with the joystick controlled movement of right, left, up and down. The maximum angle of camera movement from top to bottom was 230<sup>0</sup> takes 8,2 seconds and from right to left movement was 220<sup>0</sup> takes 6,02 seconds.*

#### *Keyword : Coral Reefs, Monitoring, Remotely Operated Vehicle (ROV), Surveillance Camera.*

## **KATA PENGANTAR**

Puji Syukur kami panjatkan kepada Tuhan Yang Maha Esa atas limpahan rahmat dan kemudahan dariNya, hingga kami dapat menyelesaikan Tugas Akhir ini dengan baik, begitu pula dengan pembuatan buku Tugas Akhir ini.

Tugas Akhir ini dilakukan untuk memenuhi beban satuan kredit semester (SKS) yang harus ditempuh sebagai persyaratan akademis di Departemen Teknik Elektro Otomasi Institut Teknologi Sepuluh Nopember Surabaya untuk menyelesaikan program pendidikan Diploma di Teknik Elektro dengan Judul :

## **Sistem Monitoring Kondisi Terumbu Karang Menggunakan**  *Surveillance Camera* **yang diletakan pada** *ROV (Remotetly Operated Vehicles***).**

Penulis mengucapkan terima kasih kepada Ibu dan Bapak serta Saudara penulis yang memberikan berbagai bentuk doa serta dukungan tulus tiada henti, Bapak Ir. Rusdhianto Effendie AK, MT dan Ibuk Yunafi'atul Aniroh, S.T., M.Sc. Atas segala bimbingan ilmu, moral, dan spiritual dari awal hingga terselesaikannya Tugas Akhir ini. Penulis juga mengucapkan banyak terima kasih kepada semua pihak yang telah membantu baik secara langsung maupun tidak dalam proses penyelesaian Tugas Akhir ini.

Penulis menyadari dan memohon maaf atas segala kekurangan pada Tugas akhir ini. Akhir kata, semoga Tugas Akhir ini dapat bermanfaat dalam pengembangan keilmuan di kemudian hari.

Surabaya 26 Juni 2018

Penulis

# **DAFTAR ISI**

## **HALAMAN**

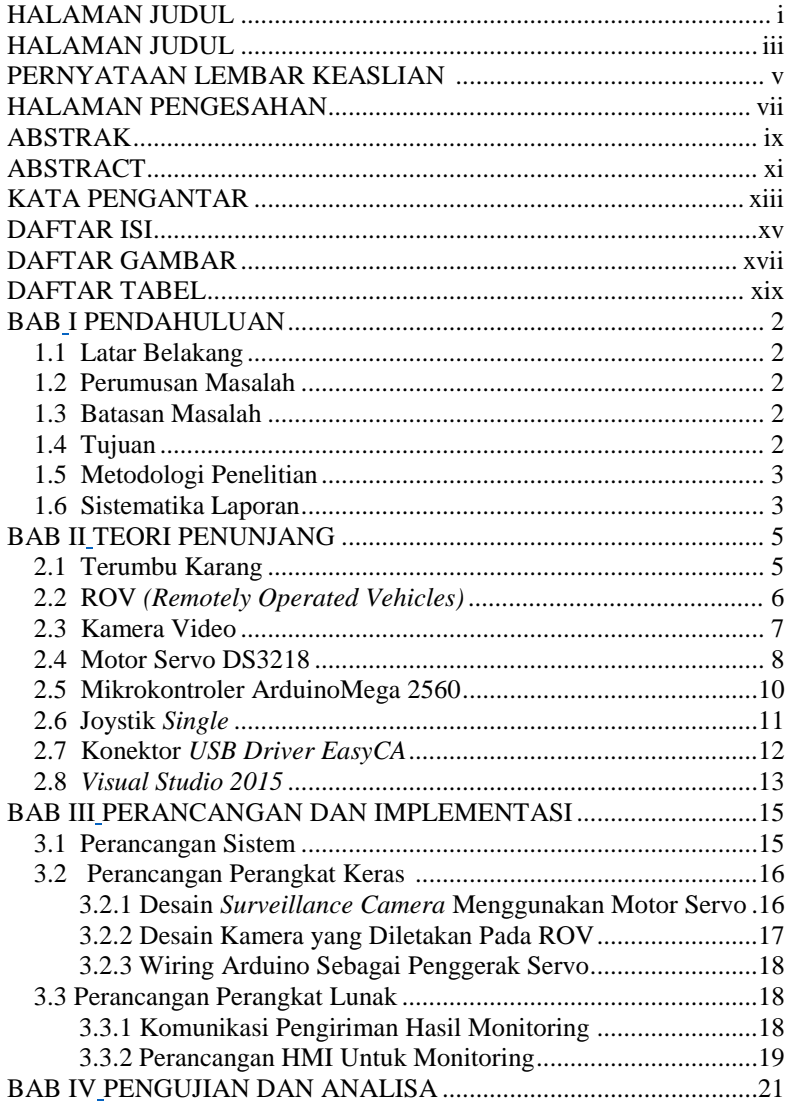

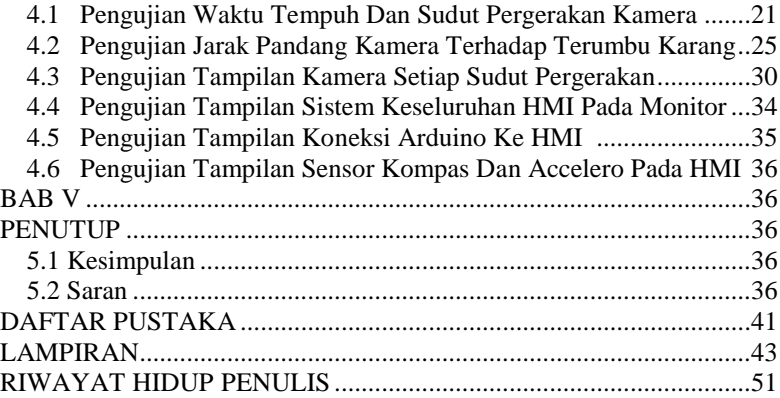

# **DAFTAR GAMBAR**

## HALAMAN

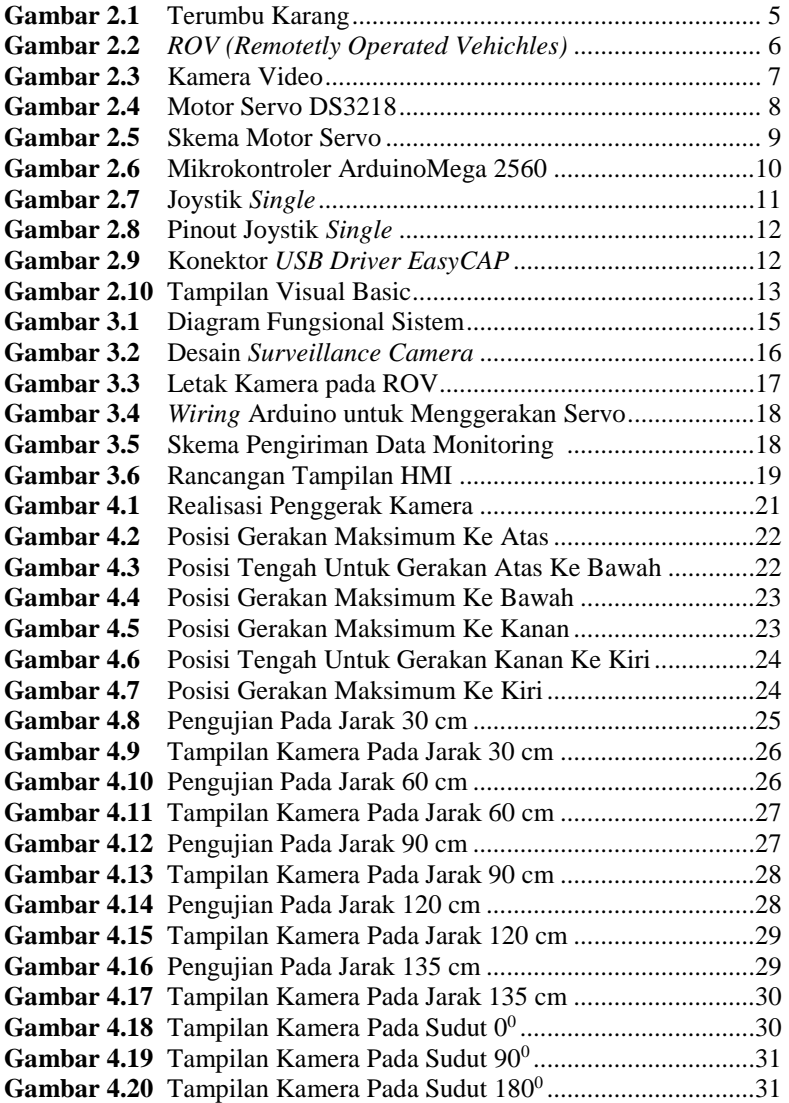

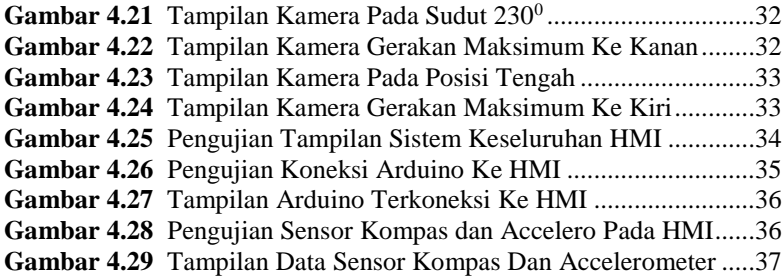

# **DAFTAR TABEL**

## HALAMAN

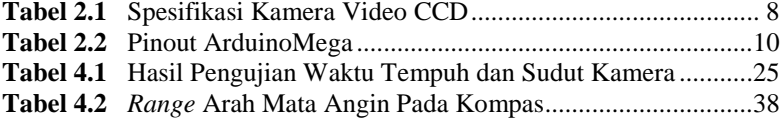

# **BAB I PENDAHULUAN**

## **1.1 Latar Belakang**

Indonesia sebagai negara maritim mempunyai 70% wilayah laut dari total keseluruhan luas negaranya. Karena itu Indonesia mempunyai potensi kekayaan bawah laut yang sangat banyak, salah satunya adalah terumbu karang. Untuk menjaga kelestarian terumbu karang Pemerintah sedang giat-giatnya melakukan pembudidayaan, salah satunya di didaerah Pantai Pandawa, Desa Kutuh, Kuta Selatan yang saat ini telah ditetapkan menjadi zona budidaya karang laut. Pembudidayaan terumbu karang tentunya melewati banyak sekali tahapan, mulai dari penentuan lokasi, menseleksi bibit, penanaman hingga monitoring pasca penanaman bibit terumbu karang.

Monitoring kondisi terumbu karang sangatlah penting dilakukan secara berkala agar dapat menghasilkan terumbu karang yang berkualitas dan terhindar dari penyakit. Keberadaan alga menjadi faktor utama gagalnya sebuah transplantasi serta rawan terinfeksi penyakit seperti *Black Band Diseases* yang ditemukan pada transplantasi karang di Kepulauan Seribu. Selama ini proses monitoring terumbu karang masih menggunakan metode konvensional dengan melakukan pengamatan langsung ke lokasi oleh penyelam, hal ini sangat berdampak bagi kesehatan pernafasan penyelam, faktor cuaca serta bahaya serangan binatang buas. Oleh karena itu guna mempermudah pihak pelestari terumbu karang dapat memilih metode alternatif dengan menggunakan ROV *(Remotetly Operated Vehicle)* untuk melakukan monitoring kondisi terumbu karang.

ROV merupakan wahana bawah air yang biasa digunakan untuk melakukan monitoring keadaan bawah laut, dan dapat dikontrol dari daratan sehingga mudah untuk digunakan. Akan tetapi terdapat kelemahan dari ROV yang sudah dikembangkan sebelumnya yaitu proses monitoring menggunakan kamera yang dipasang permanen. Adapun inovasi yang diberikan adalah Sistem monitoring kondisi terumbu karang menggunakan *Surveillance Camera* yang dapat bergerak kekanan, kekiri, keatas dan kebawah yang dikendalikan menggunakan Joystik untuk memberikan informasi mengenai kondisi terumbu karang secara visual yang nantinya akan dikirimkan langsung ke komputer monitoring untuk diamati lebih lanjut.

Pada rencana Tugas Akhir ini diharapkan dapat membuat sistem monitoring terumbu karang untuk membantu para petani dan pemerintah dalam melestarikan terumbu karang yang ada di perairan Indonesia.

#### **1.2 Perumusan Masalah**

Berdasarkan Latar belakang diatas maka permasalahan utama dari Tugas Akhir ini adalah Proses monitoring terumbu karang masih menggunakan metode konvensional dengan pengamatan langsung ke lokasi oleh penyelam, hal ini berdampak bagi kesehatan pernafasan penyelam, faktor cuaca. Dengan menggunakan kamera yang diletakan pada ROV *(Remotetly Operated Vehicle)*. Kamera video yang dapat bergerak dan dikendalikan menggunakan joystik untuk memberikan informasi mengenai kondisi terumbu karang secara visual yang nantinya akan dikirimkan langsung ke komputer monitoring terkait dengan kondisi terumbu karang dibawah laut.

#### **1.3 Batasan Masalah**

Agar enulisan buku Tugas Akhir ini tidak menyimpang dan mengambang dari tujuan yang semula direncanakan sehingga mempermudah mendapatkan data dan informasi yang diperlukan, maka penulis menetapkan batasan-batasan masalah sebagai berikut :

- 1. Monitoring untuk mengetahui Kondisi Terumbu Karang menggunakan *Surveillance Camera* yang diletakan pada ROV.
- 2. Pengendalian gerak Kamera menggunakan Joystik
- 3. Penggerak Kamera mengunakan Motor Servo yang memiliki 4 arah gerakan (kanan,kiri,atas,bawah).
- *4.* Sistem Mikrokontroler menggunakan *ArduinoMega 2560*

#### **1.4 Tujuan**

Tujuan yang akan dicapai dari Tugas Akhir ini adalah sebagai berikut:

- 1. Membuat sistem yang dapat melakukan monitoring kondisi terumbu karang menggunakan *surveillance camera* yang dikendalikan menggunakan joystik
- 2. Membuat HMI untuk pengiriman informasi kondisi terumbu karang dari kamera ke komputer.
- 3. Membantu dalam pemberian informasi secara visual untuk melakukan misi peletakan terumbu karang menggunakan ROV.

#### **1.5 Metodelogi Penelitian**

Dalam pembuatan Tugas Akhir ini dilakukan melalui beberapa tahapan, tahapan tersebut antara lain studi literatur, perancangan dan pembuatan perangkat keras, perancangan dan pembuatan perangkat lunak, integrasi perangkat keras dan perangkat lunak, dan yang terakhir adalah pembuatan buku Tugas Akhir. Pada tahap studi literatur akan dipelajari teori dasar mengenai sistem monitoring mengunakan kamera pada ROV, komunikasi serial, serta pengaturan motor servo sebagai penggerak kamera.

Pada tahap perancangan dan pembuatan perangkat keras akan dibuat mekanik penggerak kamera. Pada tahap perancangan dan pembuatan perangkat lunak akan dibuat HMI, komunikasi kamera ke monitor dan perangkat lunak pengaturan motor servo kemudian integrasi antara perangkat keras dan perangkat lunak serta melakukan uji coba dan perbaikan sistem. Tahap akhir dari Tugas Akhir ini adalah penyusunan buku Tugas Akhir.

#### **1.6 Sistematika Laporan**

Sistematika pembahasan Tugas Akhir ini terdiri dari lima bab, yaitu pendahuluan, teori penunjang, perencanaan dan pembuatan alat, pengujian dan analisa alat, serta penutup.

#### **BAB I : PENDAHULUAN**

Membahas tentang latar belakang, permasalahan, batasan masalah, maksud dan tujuan, metodelogi penelitian sistematika laporan, serta relevansi.

#### **BAB II : TEORI PENUNJANG**

Berisi teori penunjang yang mendukung dalam perencanaan dan pembuatan alat.

#### **BAB III : PERANCANGAN ALAT**

Membahas tentang perencanaan dan pembuatan perangkat keras yang meliputi rangkaian-rangkaian, desain bangun, dan perangkat lunak yang meliputi program yang akan digunakan untuk mengaktifkan alat tersebut.

# **BAB IV : PENGUJIAN DAN ANALISA ALAT**

pengukuran, pengujian, dan penganalisaan terhadap kepresisian sensor dan alat yang telah dibuat.

#### <span id="page-23-0"></span>**BAB V : PENUTUP**

Menjelaskan tentang kesimpulan dari Tugas Akhir ini dan saran-saran untuk pengembangan alat ini lebih lanjut.

# **BAB II TEORI PENUNJANG**

<span id="page-24-1"></span><span id="page-24-0"></span>Pada Bab ini membahas tentang teori dasar dan teori penunjang dari peralatan-peralatan yang digunakan dalam pembuatan Tugas Akhir dengan judul Sistem Monitoring Kondisi Terumbu Karang menggunakan *Surveillance Camera* yang diletakan pada ROV *(Remotetly Operated Vehicles).*

#### **2.1 Terumbu Karang**

Terumbu karang adalah ekosistem bawah laut yang terdiri dari sekelompok binatang karang yang membentuk struktur kalisum karbonat, semacam batu kapur seperti pada Gambar 2.1. Ekosistem ini menjadi habitat hidup berbagai satwa laut. Istilah terumbu dan karang memiliki makna yang berlainan. Istilah karang merujuk pada sekumpulan binatang. Sedangkan terumbu merupakan struktur kalsium karbonat (CaCO3) yang dihasilkan oleh karang. Dalam bahasa Inggris disebut *coral reef*. Ekosistem terumbu karang sebagian besar terdapat di perairan tropis, sangat sensitif terhadap perubahan lingkungan hidupnya terutama [suhu,](https://id.wikipedia.org/wiki/Suhu) [salinitas,](https://id.wikipedia.org/wiki/Salinitas) sedimentasi, [Eutrofikasi](https://id.wikipedia.org/wiki/Eutrofikasi) dan memerlukan kualitas perairan alami (*pristine*). (Ghufran, 2010) [4]

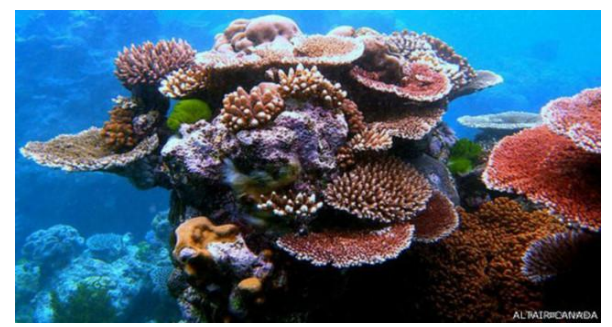

**Gambar 2.1** Terumbu Karang (Sumber : Ghufran, 2010)

Indonesia merupakan negara yang mempunyai potensi terumbu karang terbesar di dunia. Luas terumbu karang di Indonesia diperkirakan mencapai sekitar 60.000 km2. Hal tersebut membuat Indonesia menjadi negara pengekspor terumbu karang pertama di dunia. Dewasa ini, kerusakan terumbu karang, terutama di Indonesia meningkat secara pesat. Terumbu karang yang masih berkondisi baik hanya sekitar 6,2%. Kerusakan ini menyebabkan meluasnya tekanan pada ekosistem terumbu karang alami. Meskipun faktanya kuantitas perdagangan terumbu karang telah dibatasi oleh *Convention on International Trade in Endangered Species of Wild Fauna and Flora (CITES)*, laju eksploitasi terumbu karang masih tinggi karena buruknya sistem penanganannya.

#### **2.2 ROV (***Remotely Operated Vehicles)*

*Remotely Operated Vehicles* (ROV) adalah robot yang dapat bergerak dan dirancang untuk digunakan di dalam perairan (*Underwater*). ROV digunakan utamanya sebagai wahan bawah laut yang berguna untuk mendapatkan gambar *real-time.* Menurut Mooney, Jr., et al (1996:8).

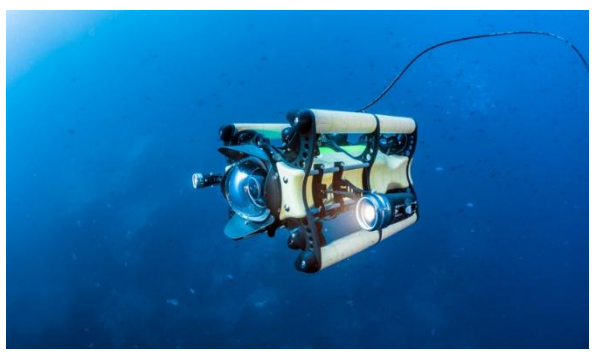

**Gambar 2.2** ROV (Sumber : Rutherford, 2010)

ROV digunakan terutama dalam operasi minyak dan gas lepas pantai untuk berbagai pemeriksaan dan tugas manipulasi, serta telah banyak menggantikan para penyelam di berbagai pekerjaan industri. ROV juga banyak digunakan untuk peletakkan kabel bawah laut, dan pengembangan lepas pantai serta bergerak ke perairan yang lebih dalam, ROV semakin dibutuhkan. Christ dan Wernli (2007:2). Seperti pada Gambar 2.2 diatas sebuah kamera yang dipasang di kerangka atau bodi yang tahan air, dengan pendorong untuk bermanuver, yang terhubung pada kabel ke atas permukaan di mana sinyal video ditransmisikan. (Rutherford, 2010). [7]

## **2.3 Kamera Video**

Kamera ini dipasang pada ROV bagian kepala depan yang menghasilkan sinyal video yang dikirimkan ke perangkat komputer di permukaan untuk dimonitoring seperti pada Gambar 2.3 dibawah. [3]

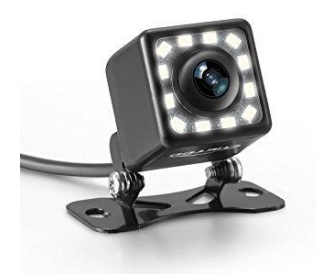

**Gambar 2.3** Kamera Video (Sumber : F. Irawan, 2015)

Kamera pada ROV sangat berguna untuk membantu operator dalam mengendalikan sebuah ROV ketika ROV tersebut sudah tidak tampak dari atas permukaan air serta membantu operator dalam mengamati kondisi atau keadaan bawah air. Kamera yang dipasang menggunakan sistem *surveillance* untuk menggerakan kamera yang bertujuan mengontrol semua kegiatan secara visual pada area tertentu yang dipasang pada bagian depan ROV.

Kamera berfungsi secara lansung dapat mengawasi, dan mengamati serta merekam kejadian di suatu tempat, ruangan atau area tertentu, alat ini terdiri dari : kamera, digital video recorder, kamera servo dan monitor yang terintegrasi dalam suatu system jaringan.

*Video surveillance System* atau di sebut *Closed Circuit Television System* berfungsi mengontrol semua kegiatan secara visual (audio visual) pada area tertentu yang dipasang suatu alat berupa kamera. Yang fungsinya secara lansung dapat mengawasi, dan mengamati serta merekam kejadian di suatu tempat, ruangan atau area tertentu, alat ini terdiri dari : kamera, USB Konektor dan monitor yang terintegrasi dalam suatu system jaringan.

Berikut merupakan spesfikasi dari kamera Video CCD yang digunakan pada Tabel 2.1

| No.            | <b>Parameter</b>             | <b>Spesifikasi</b>          |
|----------------|------------------------------|-----------------------------|
|                |                              |                             |
| 1              | <b>TV System</b>             | NTSC/PAL                    |
| $\overline{c}$ | <b>Effective Pixels</b>      | NTSC:656(H)492(V)           |
|                |                              | PAL:628(H)*586(V)           |
| 3              | Sensing Area                 | $4.9 \times 3.7 \text{ mm}$ |
| 4              | <b>Resolution (TV Lines)</b> | 420 TV lines                |
| 5              | Min Illumination             | $0.01$ Lux                  |
| 6              | Video Output                 | 75 Ohm                      |
| 7              | S/N Ratio                    | 48dB                        |
| 8              | Lens F                       | 1.7 mm waterproof lens      |
| 9              | Lens Angle                   | 170 degree Wide angle       |
| 10             | <b>Operating Temperature</b> | -20C/+75C (RH95%Max)        |
| 11             | <b>Storage Temperature</b>   | $-30C/+85C(RH95% Max)$      |

**Tabel 2.1** Spesifikasi Kamera Video CCD

#### **2.4 Motor Servo DS3218**

Motor Servo adalah sebuah motor dengan sistem closed feedback dimana posisi dari motor akan diinformasikan kembali pada rangkaian kontrol yang ada di dalam motor servo. Struktur perangkatnya terdiri dari sebuah motor, rangkaian gigi, potensiometer dan rangkaian kontrol. Potensiometer berfungsi untuk menentukan batas sudut dari putaran yang dihasilkan. Sedangkan sudut dari sumbu motor servo diatur berdasarkan lebar pulsa yang dikirimkan melalui kaki sinyal yang telah disediakan. Motor servo DS3218 ditunjukan pada Gambar 2.4 dibawah;

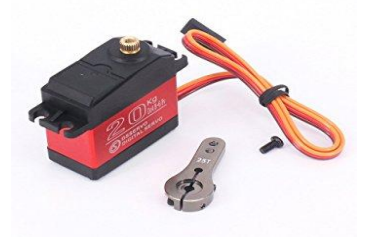

**Gambar 2.4** Motor Servo DS3218

Motor servo biasanya hanya bergerak mencapai sudut tertentu saja dan tidak bergerak kontinyu seperti motor DC maupun motor stepper. Tetapi motor servo dapat dimodifikasi agar dapat bergerak kontinyu. Pada sebuah robot, motor servo ini sering digunakan untuk bagian kaki, lengan dan bagian lainnya yang bergerak terbatas dan sangat membutuhkan torsi cukup besar. Motor servo bergerak dua arah, yaitu searah jarum jam dan berlawanan arah jarum jam. Arah dan sudut dari pergerakan rotornya dapat dikendalikan dengan memberikan pengaturan sinyal *pulseout* dari mikrokontroler pada pin bagian sinyal motor servo. Skema dari motor servo ditunjukan pada Gambar 2.5

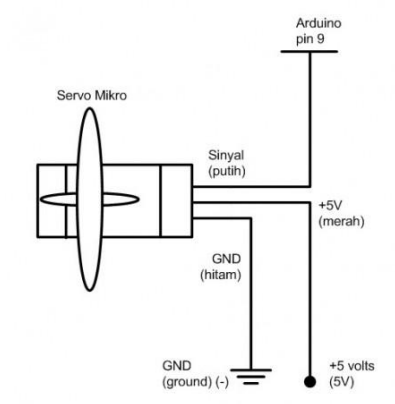

**Gambar 2.5** Skema Motor Servo DS3218

Motor servo termasuk kedalam jenis motor DC yang memiliki rangkaian kontrol elektronik dan internal gear untuk mengendalikan pergerakan sudutnya. Putaran motor servo relatif lambat, tetapi memiliki torsi cukup kuat karena memiliki rangkaian internal gear.

#### **2.5 Mikrokontroler ArduinoMega 2560**

Mikrokontroler adalah sebuah komputer kecil disuatu sirkuit terpadu yang berisi tentang inti prosesor, memori dan *input*/*output* yang telah diprogram. Program disimpan dalam bentuk *Ferroelectric* RAM, *Nor Flash*, OTP ROM, yang disertakan dalam *chip*. Mikrokontroler digunakan untuk aplikasi *embedded*, tidak seperti mikroprosesor yang digunakan dalam komputer pribadi. [2]

Mikrokontroler digunakan untuk mengontrol produk atau perangkat secara otomatis seperti sistem kontrol mesin mobil, mesin

industri, alat-alat listrik, dan sistem *embedded* lainnya. Mikrokontroler membuat control digital dengan banyak perangkat dan lebih ekonomis. Beberapa mikrokontroler menggunakan 4 bit dan beroperasi pada *clock rate* frekuensi serendah 4 KHz, ketika konsumsi daya yang terendah. Untuk pinout Arduino ditunjukan pada Tabel 2.2 berikut

| г <b>арег 2.2</b> гиюці Андиню меда |                         |  |  |  |  |  |
|-------------------------------------|-------------------------|--|--|--|--|--|
| Mikrokontroler                      | $AT$ mega $2560$        |  |  |  |  |  |
| Tegangan pengoperasian              | 5V                      |  |  |  |  |  |
| Tegangan input yang disarankan      | $7-12V$                 |  |  |  |  |  |
| Batas tegangn input                 | $6-20V$                 |  |  |  |  |  |
|                                     | 54 (6 diantaranya       |  |  |  |  |  |
| Jumlah pin I/O digital              | menyediakan PWM output) |  |  |  |  |  |
| Jumlah pin input analog             | 16                      |  |  |  |  |  |
| Arus DC tiap pin I/O                | $20 \text{ mA}$         |  |  |  |  |  |
| Arus DC untuk pin 3.3V              | $50 \text{ mA}$         |  |  |  |  |  |
| Memori Flash                        | 256 KB (8 KB sudah      |  |  |  |  |  |
|                                     | digunakan bootloader)   |  |  |  |  |  |
| <b>SRAM</b>                         | 8 KB                    |  |  |  |  |  |
| <b>EEPROM</b>                       | 4 KB                    |  |  |  |  |  |
| Kecepatan <i>clock</i>              | 16 MHz                  |  |  |  |  |  |

**Tabel 2.2** Pinout Arduino Mega

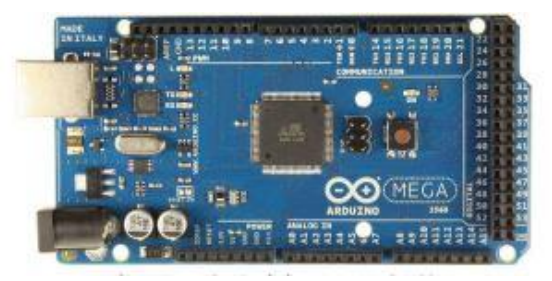

**Gambar 2.6** Mikrokontroler Arduino Mega 2560 (Sumber : Dinata, 2015)

Arduino mega 2560 adalah sebuah board mikrokontroler yang didasarkan pada ATmega 2560. Mikrokontroller ATmega 2560 mempunyai 54 pin *digital input/output* (14 diantaranya dapat digunakan sebagai output PWM), 16 *input* analog, 4 UARTs (*hardware serial port*), sebuah osilator Kristal 16 MHz, sebuah koneksi USB, sebuah

*power jack*, sebuah ICSP *header*, dan sebuat tombol *reset*. Bentuk fisik dari Arduino Mega 2560 ditunjukkan pada Gambar 2.6. (Dinata, 2015)

#### **2.6 Joystik** *Single*

Remote kontrol terbagi dalam dua bagian yaitu remote kontrol jarak jauh dan remote kontrol jarak dekat. Salah satu contohnya ialah joystick. Joystick ini adalah sebuah alat input komputer yang nampak seperti tuas yang dapat bergerak ke berbagai arah, Joystick ini dapat mentransmisi arah sebesar dua ataupun 3 dimensi ke computer. Alat ini digunakan untuk mengontrol pergerakan kamera. (Robinson, 2000) [6] Gambar joystick ditunjukan pada Gambar 2.7 dibawah,

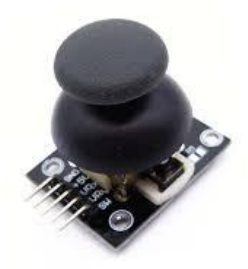

**Gambar 2.7** Joystik *Single* (Sumber : Robinson, 2000)

Pengertian dimensi dapat diartikan sebagai banyak cara untuk menentukan posisi sebuah benda yang didasarkan terhadap acuan tertentu. Sebuah benda dikatakan berdimensi satu bila posisinya bisa ditentukan dengan sebuah angka..

Pengertian 2 Dimensi Objek 2 dimensi direpresentasikan dalam sebuah bidang yang terdiri dari sumbu x dan y, sering juga disebut bidang *cartesian*. Objek yang bisa dibentuk dalam bidang ini dapat berupa titik, garis, maupun poligon. Sebuah objek titik terbentuk dari 2 koordinat (x,y) yang spesifik, dimana koordinat x menandakan suatu posisi yang terletak pada sumbu mendatar/horizontal dan koordinat y menandakan suatu posisi yang terletak pada sumbu tegak/vertikal. 10 Objek titik dalam bidang 2 dimensi dapat membentuk kumpulan objek garis yang saling terhubung, yang dapat membentuk suatu objek segi banyak tertutup (poligon) ataupun objek segi banyak terbuka. Masingmasing titik dari sebuah poligon disebut vertex. Berikut pada Gambar 2.8 ditunjukan pinout dari joystick single pada Arduino.

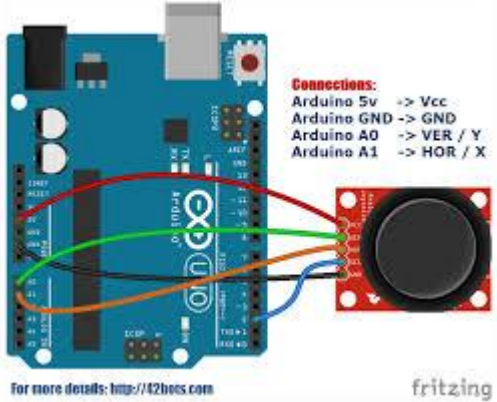

**Gambar 2.8** Pinout Joystick *Single* (Robinson, 2000)

## **2.7 Konektor** *USB Driver EasyCAP*

Konektor *USB Driver EasyCAP* memiliki kemampuan meng*capture (mengambil gambar)*, transfer, editing dan menjadikannya kepingan CD/DVD. Penjelasan kabel seperti pada Gambar 2.9 dibawah,

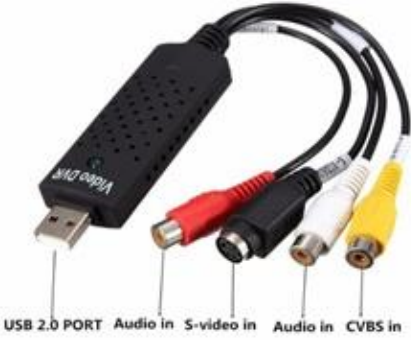

**Gambar 2.9** Konektor *USB Driver EasyCAP*

Konektor *USB Driver EasyCAP* juga dapat meng-*capture* video dari *camcoder*, TV, Video VHS/VCR dengan kualitas yang sangat baik dan juga dapat digunakan untuk merekam siaran televisi secara langsung dengan memanfaatkan memory hard disk PC yang tersedia, dengan kualiatas format; DV, AVI, MPEG, VCD, SVCD, DVD, WMV maupun resolusi layar yang diinginkan.

Dengan ukuran yang kecil berbentuk seperti pen drive berwarna hitam dengan 4 kabel konektor diantaranya kabel Audio Video RCA berwarna merah, putih, kuning dan S-video berwarna hitam, dan tidak dibutuhkannya eksternal power supply adapter. Pada sistem monitoring konektor digunakan untuk menghubungkan Kamera ke layar Monitor.

#### **2.8 Visual Studio 2015**

Microsoft Visual Studio 2015 merupakan sebuah *IDE (Integrated Development Environment)* yang dikembangkan oleh Microsoft. IDE ini mencakup semua bahasa pemrograman berbasis *.NET framework* yang dikembangkan oleh Microsoft. Keunggulan Microsoft Visual Studio 2010 ini antara lain adalah support untuk Windows 8, editor baru dengan *WPF (Windows Presentation Foundation),* dan banyak peningkatan lainnya. [9]

Pada Visual Studio terdapat bagian bernama Visual Basic yaitu salah satu bahasa pemrograman komputer yang memiliki banyakk fungsi diantaranya untuk desain HMI, Pemrograman serta untuk mengoperasikan HMI. Berikut merupakan tampilan menu Visual Basic pada layar monitor seperti pada Gambar 2.10 dibawah,

|                   |                                                                             |                  |                                                                                                    | $\rho$ -<br><b>TEL &amp; Quick Launch (Ctrl+Q)</b><br>图<br>$\times$ |  |  |  |
|-------------------|-----------------------------------------------------------------------------|------------------|----------------------------------------------------------------------------------------------------|---------------------------------------------------------------------|--|--|--|
|                   | <b>DC</b> WindowsApplication2 - Microsoft Visual Studio                     |                  |                                                                                                    |                                                                     |  |  |  |
| File              | Edit                                                                        |                  | View Project Build Debug Team Format Tools Architecture Test Analyze Window Help                                                            | adiviravan84 - A                                                    |  |  |  |
|                   | ◎ - ◎   拾 - 台 目 #   三 2   ウ - ぐ -   Debug                                   |                  | $\blacktriangleright$ Start = $\blacksquare$ $\blacksquare$ $\blacktriangleright$ $\blacksquare$ $\blacksquare$ $\blacksquare$<br>- Any CPU |                                                                     |  |  |  |
|                   | $-0x$<br>Form1.vb [Design] = 0 X<br>Toolbox<br>- Solution Explorer<br>$-9x$ |                  |                                                                                                    |                                                                     |  |  |  |
| Data Sau          | Search Toolbox                                                              | $\mathfrak{a}$ . |                                                                                                    |                                                                     |  |  |  |
|                   | <b>b</b> All Windows Forms                                                  | $\overline{a}$   | $-10 - 10$<br><sup>e</sup> Form1                                                                                                    | Search Solution Explorer (Ctrl- P -                                 |  |  |  |
|                   | <b>4 Common Controls</b>                                                    |                  |                                                                                                    | (a) WindowsApplication2                                             |  |  |  |
|                   | Pointer<br>٠                                                                |                  |                                                                                                    | & My Project                                                        |  |  |  |
|                   | Button<br>曲                                                                 |                  |                                                                                                    | <b>b</b> ** References                                              |  |  |  |
|                   | CheckBax<br>☑                                                               |                  |                                                                                                    | √ App.config                                                        |  |  |  |
|                   | 註<br>CheckedListBox                                                         |                  |                                                                                                    | Fill FormLvb<br>b.                                                  |  |  |  |
|                   | ᅞ<br>ComboBox                                                               |                  |                                                                                                    |                                                                     |  |  |  |
|                   | DateTimePicker                                                              |                  |                                                                                                    |                                                                     |  |  |  |
|                   | Label                                                                       |                  |                                                                                                    |                                                                     |  |  |  |
|                   | <b>LinkLabel</b>                                                            |                  |                                                                                                    |                                                                     |  |  |  |
|                   | ListBox<br>i.                                                               |                  |                                                                                                    | Solution Explorer Team Explorer                                     |  |  |  |
|                   | ₩<br>ListView                                                               |                  |                                                                                                    |                                                                     |  |  |  |
|                   | MaskedTextBox                                                               |                  |                                                                                                    | $-1 x$<br><b>Properties</b>                                         |  |  |  |
|                   | MonthCalendar                                                               |                  |                                                                                                    | Form1 System.Windows.Forms.l -                                      |  |  |  |
|                   | Notifyicon<br><b>b</b>                                                      |                  |                                                                                                    | 副野のタ→                                                               |  |  |  |
|                   | NumericUpDown                                                               |                  |                                                                                                    | <b>RightToLeftLa False</b>                                          |  |  |  |
|                   | 四<br><b>PictureBox</b>                                                      |                  |                                                                                                    | Showlcon True                                                       |  |  |  |
|                   | ProgressBar                                                                 |                  |                                                                                                    | ShowInTaskba True                                                   |  |  |  |
|                   | RadioButton                                                                 |                  |                                                                                                    | 300, 300<br><b>El Size</b>                                          |  |  |  |
|                   | <b>RichTextBox</b>                                                          |                  |                                                                                                    | SizeGripStyle Auto<br>StartPosition WindowsDefau                    |  |  |  |
|                   | 囜<br>TextBox                                                                |                  |                                                                                                    | Tag                                                                 |  |  |  |
|                   | ToolTip                                                                     |                  |                                                                                                    | Text<br>form1                                                       |  |  |  |
|                   | TreeView                                                                    |                  |                                                                                                    |                                                                     |  |  |  |
|                   | WebBrowser<br>க<br><b>b</b> Containers                                      |                  |                                                                                                    | Text<br>The text associated with the                                |  |  |  |
|                   | Menus & Toolbars                                                            |                  |                                                                                                    | control                                                             |  |  |  |
|                   |                                                                             |                  |                                                                                                    |                                                                     |  |  |  |
| <b>Error List</b> |                                                                             |                  |                                                                                                    |                                                                     |  |  |  |

**Gambar 2.10** Tampilan Visual Basic (Sumber : Utdirartatmo, 2015)

Pada Gambar 2.10 terdapat kotak bernama Form1 yang digunakan sebagai lembar kerja serta *tools* untuk pembuatan HMI.

Visual Basic merupakan salah satu bahasa pemrograman komputer yang mendukung object *(Object Oriented Programming = OOP).* Aplikasi adalah suatu unit perangkat lunak yang dibuat untuk melayani kebutuhan akan beberapa aktivitas. Aplikasi akan menggunakan sistem operasi (OS) komputer dan aplikasi lainnya yang mendukung Apl. Istilah ini mulai perlahan masuk ke dalam istilah Teknologi Informasi semenjak tahun 1993. Secara historis, aplikasi adalah software yang dikembangkan oleh sebuah perusahaan.

Bahasa pemrograman Visual Basic 6.0 dapat digunakan untuk menyusun dan membuat program aplikasi pada sistem operasi windows. Program aplikasi dapat berupa program database, program grafis dan lain sebagainya.

<span id="page-33-0"></span>Dalam pembuatan program aplikasi pada Visual Basic 6.0 dapat didukung oleh software seperti Microsoft Access, Microsoft Exel, Seagate Crystal Report, dan lain sebagainya. Untuk dapat menyusun dan membuat suatu program aplikasi dari VB 6.0, tentunya harus mengetahui fasilitas – fasilitas yang disediakan agar proses penyusunan dan pembuatan program tersebut berjalan dengan baik.

# **BAB III PERANCANGAN & IMPLEMENTASI**

<span id="page-34-0"></span>Pada Bab ini akan dijelaskan mengenai perancangan dan pembuatan Sistem Monitoring menggunakan *Surveillance Camera* yang diletakan pada ROV meliputi, blok fungsional sistem yang akan menjelaskan proses kerja alat dalam bentuk alur diagram, perancangan mekanik yang membahas tentang desain dan pembuatan mekanik yang mendukung cara kerja alat, perancangan elektrik yang membahas perancangan rangkaian elektrik sebagai rangkaian kontrol dan rangkaian pendukung alat, dan perancangan perangkat lunak (*software*).

#### **3.1 Perancangan Sistem Monitoring**

Perancangan alat terbagi menjadi 2 tahapan yaitu perancangan perangkat keras *(hardware)* dan perangkat lunak *(software).* Agar hasil rancangan dan pembuatan alat bisa bekerja dengan normal, maka perlu *interface* untuk mengkoordinasikan kerja masing-masing komponen melalui perancangan software seperti pada Gambar 3.1.

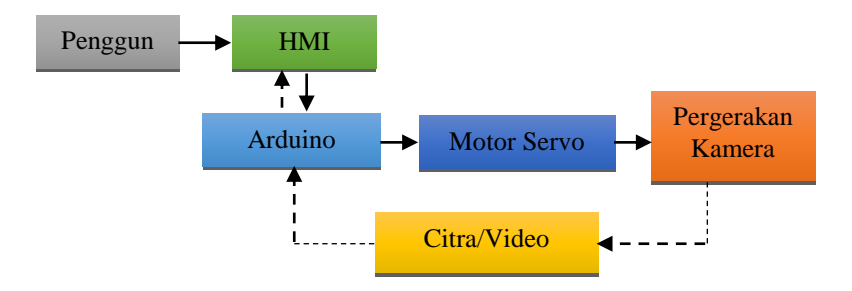

**Gambar 3.1** Diagram Fungsional Sistem Monitoring

Sistem monitoring kondisi terumbu karang menggunakan *surveillance camera* yang diletakan pada ROV, Dimulai dari komputer pengguna yang memberikan interface kepada ROV yang nantinya akan menggerakan ROV menuju tempat pembudidayaan terumbu karang, ROV akan dipandu oleh kamera video untuk mengetahui keadaan sekitar. Dimulai dari pengguna melakukan perintah melalui joystik yang terhubung dengan Arduino yang mengirimkan sinyal ke motor servo

berjumlah 2 buah. Dipasang secara vertikal dan horizontal sebagai penggerak kamera yang memiliki 4 arah gerakan yaitu ke kanan, ke kiri, keatas. Selanjutnya Mikrokontroller memproses data masukan dari kamera berupa informasi citra/gambar dan dikirimkan ke HMI yang sudah dibuat sehingga dapat dipantau secara langsung keadaan dibawah laut melalui komputer pengguna di daratan untuk diamati lebih lanjut.

#### **3.2 Perancangan Perangkat Keras**

Perangkat keras pada tugas akhir ini antara lain, desain mekanik dan elektronik. Desain mekanik berupa desain Penggerak Kamera menggunakan servo. Desain elektronik meliputi kontrol joystik, kontrol joystik dan Wiring Arduino.

#### **3.2.1 Desain** *Surveillance Camera* **menggunakan Motor Servo**

Pada Gambar 3.2 dibawah merupakan rancangan desain penggerak kamera menggunakan 2 servo DS3218 beserta bracket sebagai tempat meletakan kamera.

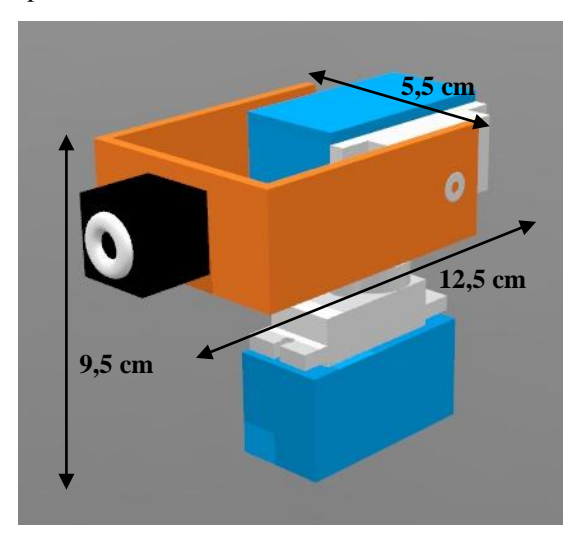

**Gambar 3.2** Desain *Surveillance Camera*

Dari Gambar diatas dijelaskan mengenai ukuran dari desain *Surveillance Camera* yang mempunyai Panjang sebesar 9,5 cm,
kemudian memiliki tinggi 9,5 cm serta lebar 5,5 cm, untuk menggerakan kamera digunakan motor servo sebanyak 2 buah. Pada bagian servo bawah dipasang dengan posisi vertikal berfungsi untuk melakukan gerakan kamera ke kanan dan kekiri, dan servo bagian atas dipasang dengan posisi horizontal berfungsi untuk melakukan gerakan kamera atas dan bawah. Perancangan mekanik juga memperhatikan perancangan elektrik yaitu dengan memberikan selang pengaman terhadap semua kabel baik dari kamera serta kedua motor servo agar tahan terhadap air.

### **3.2.2 Desain Kamera yang diletakan pada ROV**

Pada Gambar 3.3 merupakan tampilan depan dari robot ROV dengan posisi kamera terletak pada bagian depan tepatnya diatas kepala ROV. Fungsinya adalah untuk memudahakan dalam memonitoring serta memberi ruang gerak agar kamera dapat mendeteksi jarak pandang yang lebih akurat.

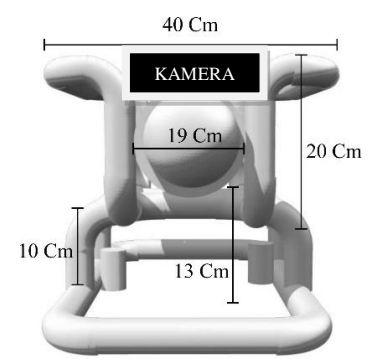

**Gambar 3.3** Rancangan Letak Kamera pada ROV

#### **3.2.3 Wiring Arduino sebagai Penggerak Servo dengan Joystik**

Pada Gambar 3.4 merupakan skema dari motor servo terhubung dengan arduino yang nantinya digunakan sebagai penggerak kamera untuk monitoring yang dikendalikan menggunakan joystik. Penentuan arah gerak kaemra dilakukan dengan pembacaan joystik modul, dimana hasil pembacaan joystick langsung terlihat pada pergerakan motor servo.

Sistem kendali terdiri dari mikrokontroler ATMEGA 328 (Arduino UNO) sebagai pengolah data dan antarmuka komputer. Sebagai penggerak digunakan motor servo dengan dengan Pengendali Joystik ini difungsikan sebagai sistem gerak yang memiliki arah gerak

ke kanan kiri atas dan bawah guna membantu memudahkan proses monitoring untuk memlihat keadaan sekitar terumbu karang.

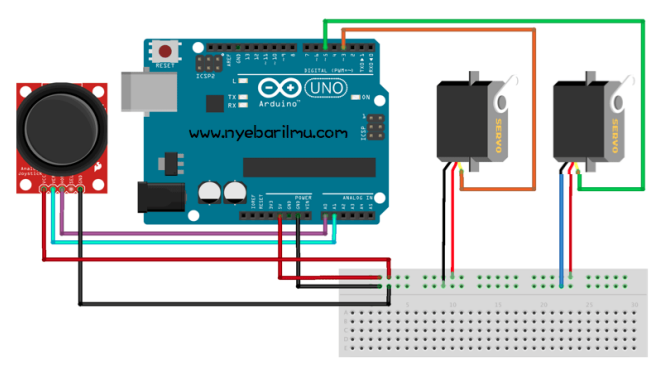

**Gambar 3.4** Wiring Arduino Untuk Menggerakan Servo

### **3.3 Perancangan Perangkat Lunak**

Tahapan ini dilakukan agar hasil rancangan dan pembuatan alat bisa bekerja dengan normal, maka diperlukan interface untuk mengkoordinasikan kerja masing-masing komponen melalui perancangan software.

### **3.3.1 Komunikasi Pengiriman Hasil Monitoring**

Proses monitoring dimulai dari penangkapan citra oleh kamera terhadap objek yang dituju yaitu mengenai kondisi sekitar terumbu karang berupa gambar video yang nantinya akan dikirimkan melau USB konektor yang terhubung ke monitor, Konektor *USB Driver EasyCAP* memiliki kemampuan meng-*capture (mengambil gambar)*, transfer, editing guna untuk diamati secara langsung oleh pengguna.

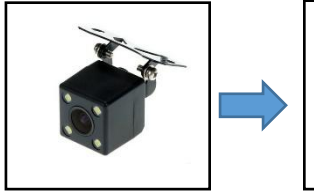

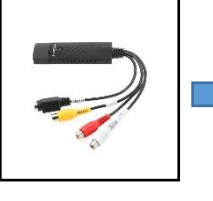

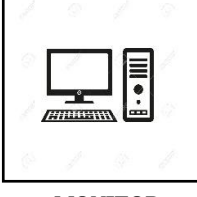

 **KAMERA USB KONEKTOR MONITOR**

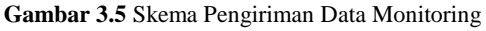

Pada Gambar 3.5 dijelaskan bahwa antara kamera dengan usb konektor terdapat kabel berwarna kuning untuk data sebagai pengirim gambar yang akan ditampilkan pada monitor. Dan untuk kabel yang merah merupakan kabel sebagai power yang tersambung ke aki.

### **3.3.2 Perancangan HMI Untuk Monitoring**

Tampilan kamera dan HMI pada layar monitor dapat dilihat dari gambar dibawah berikut,

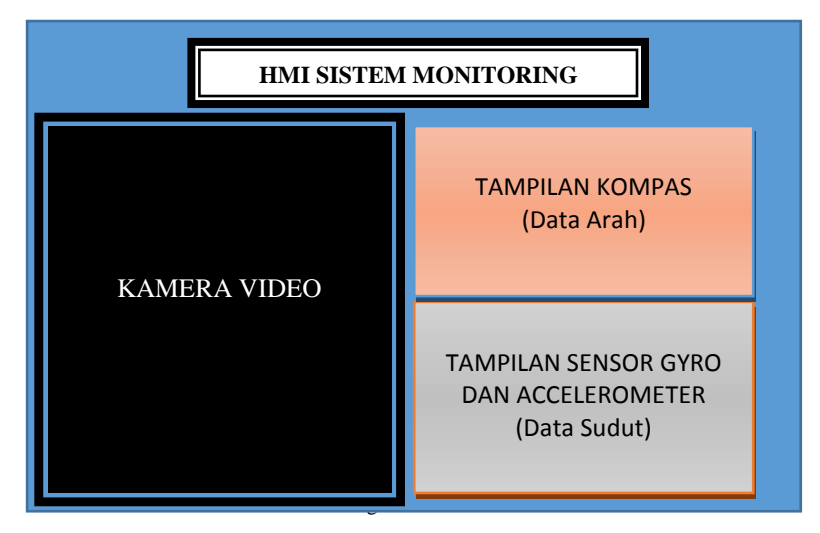

**Gambar 3.6** Rancangan Tampilan HMI

Pada Gambar 3.6 diatas merupakan rencana untuk tampilan HMI pada layar Komputer Pengguna menggunakan *Software Visual Studio* dengan program *VB.Net* yang pertama terdiri dari tampilan Sensosr Gyro yang berfungsi untuk melihat bagaimana pergerakan badan robot ROV saat menyelam didalam air, akan tampak miniature dari ROV pada tampilan di atas agar mempermudah pengguna dalam mengamati, yang kedua berisi tampilan sensor Accelerometer sebagai sensor yang membantu pengguna untuk mengetahui seberapa jauh jarak pergerakan ROV sampai ke titik tujuan dari titik nol yaitu diatas permukaan air.

Pada HMI terdapat tampilan kompas yang berfungsi untuk mengetahui arah pergerakan ROV dengan menggunakan arah mata angin sebagai acuan. Dan yang terakhir yaitu kamera video yang diperoleh dari kamera yang diletakan pada ROV yang mempunyai fungsi utama sebagai alat monitoring secara langsung untuk mengetahui kondisi terumbu karang, selain itu dengan adanya kamera video yang dapat dikendalikan arah geraknya dapat membantu kinerja sensor yang disebutkan diatas termasuk juga lengan robot untuk meletakan terumbu karang, karena dengan adanya tampilan secara langsung dari kamera akan mempermudah mengetahui apakah input yang diberikan sudah sesuai dengan keadaan nyata atau di bawah air. Selain itu dapat meminimalisir kerja ROV untuk bergerak ketika di lokasi peletakan terumubu karang, sehingga untuk daya bisa lebih efesien.

# **BAB IV PENGUJIAN DAN ANALISA**

Pengujian sistem yang dilakukan merupakan pengujian terhadap perangkat keras dan perangkat lunak dari sistem secara keseluruhan yang telah selesai dibuat untuk mengetahui komponen-komponen sistem apakah berjalan dengan baik dan sesuai yang diharapkan. Gambar 4.1 merupakan realisasi rancangan penggerak yang telah dibuat Terdapat beberapa pengujian sistem, antara lain:

- 1. Pengujian Waktu Tempuh Dan Sudut Pergerakan Kamera
- 2. Pengujian Jarak Pandang Kamera Terhadap Terumbu Karang
- 3. Pengujian Tampilan Kamera Setiap Sudut Pergerakan
- 4. Pengujian Tampilan Sistem Keseluruhan HMI Pada Monitor
- 5. Pengujian Koneksi Arduino ke HMI
- 6. Pengujian Sensor Kompas dan Accelerometer pada HMI

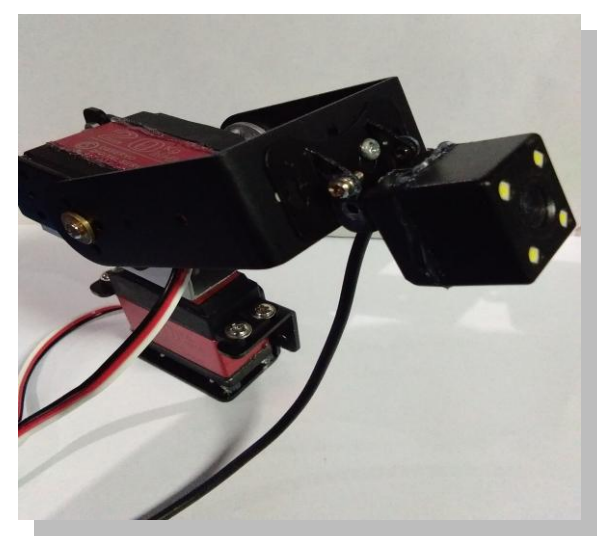

 **Gambar 4.1** Realisasi Penggerak Kamera

### **4.1 Pengujian Waktu Tempuh Dan Sudut Pergerakan Kamera**

 Pengujian ini bertujuan untuk mengetahui waktu tempuh dan sudut yang dibutuhkan kamera untuk melakukan gerakan dari posisi paling atas ke bawah dan dari posisi paling kiri ke kanan. Pengujian ini dilakukan dengan memerintahkan joystik untuk melakukan gerakan kamera dan menggunakan *stopwatch* untuk menghitung waktu pergerakan. Dimulai dari gerakan atas ke bawah yang ditunjukkan pada Gambar 4.2 dibawah,

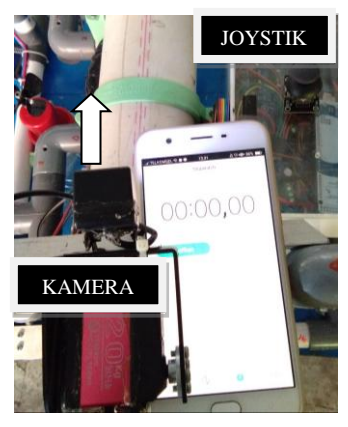

 **Gambar 4.2** Posisi Gerakan Maksimum Ke Atas

Untuk gerakan atas ke bawah dimulai dari posisi awal kamera paling maksimum berada pada titik  $0^0$  menghadap terbalik ke arah belakang ROV, sedangkan titik terbawah berada pada sudut 230<sup>0</sup>. Timer dimulai dari 0 detik, selanjutnya dilakukan pergerakan kamera dengan mengontrol joystik kebawah ditunjukan pada Gambar 4.3 dibawah,

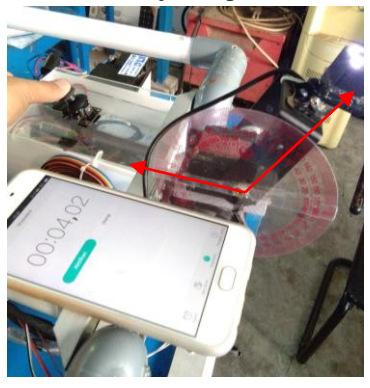

**Gambar 4.3** Posisi Tengah Untuk Gerakan Atas Ke Bawah

Posisi kamera pada titik tengah terletak pada sudut 115<sup>0</sup>, karena total sudut keseluruhan untuk mencapai gerakan dari atas ke bawah sebesar 230 derajat. Untuk melakukan pergerakan sampai titik tengah dibutuhkan waktu 4,02 detik. Kemudian dilanjutkan dengan gerakan kebawah hingga mencapai titik terbawah yang ditunjukan pada Gambar 4.4 berikut,

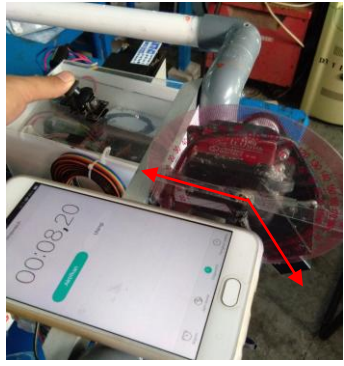

**Gambar 4.4** Posisi Gerakan Maksimum Ke Bawah

Posisi kamera pada titik terbawah terletak pada sudut 230<sup>0</sup>. Kamera tidak dapat bergerak hingga sudut  $270^{\circ}$  karena terhalang mekanik dari ROV. Waktu yang dibutuhkan 8,2 detik yang merupakan waktu keseluruhan untuk melakukan gerakan dari atas ke bawah. Selanjutnya dilakukan pengujian waktu tempuh dan sudut untuk gerakan kanan ke kiri pada Gambar 4.5 dibawah,

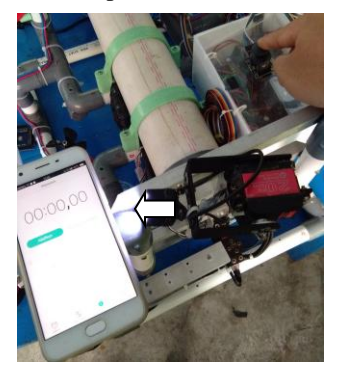

**Gambar 4.5** Posisi Gerakan Maksimum Ke Kanan

Untuk gerakan kanan ke kiri dilihat dari ROV dimulai dari posisi awal kamera paling kanan berada pada sudut  $0<sup>0</sup>$  menghadap serong kanan, sedangkan posisi paling kiri berada pada sudut  $220^0$ . Timer dimulai dari 0 detik, dilakukan pergerakan kamera dengan mengontrol joystik kekiri ditunjukan pada Gambar 4.6 dibawah,

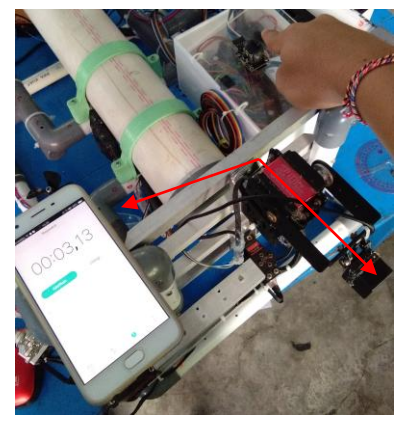

**Gambar 4.6** Posisi Tengah Untuk Gerakan Kanan Ke Kiri

Posisi kamera pada titik tengah terletak pada sudut 110<sup>0</sup>, karena total sudut keseluruhan untuk mencapai gerakan dari kanan ke kiri sebesar 220 derajat. Untuk melakukan pergerakan sampai titik tengah dibutuhkan waktu 3,12 detik. Kemudian dilanjutkan dengan gerakan kekiri hingga mencapai titik maksimum gerakan ke kiri yang ditunjukan pada Gambar 4.7 berikut,

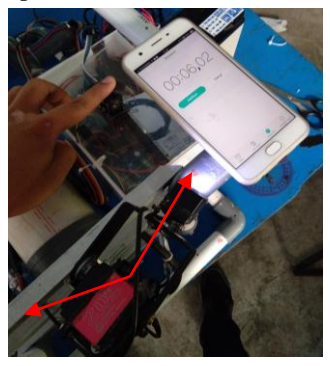

**Gambar 4.7** Posisi Gerakan Maksimum Ke Kiri

Posisi kamera pada titik paling kiri terletak pada sudut 220<sup>0</sup>. Kamera tidak dapat bergerak hingga melebihi sudut  $220^{\circ}$  karena terhalang mekanik dari ROV. Waktu yang dibutuhkan sebanyak 6,02 detik yang merupakan waktu keseluruhan untuk melakukan gerakan dari kanan ke kiri. Selanjutnya pada Tabel 4.1 merupakan hasil pengujian keseluruhan pergerakan kamera.

| Gerakan    | <b>Posisi</b> | Sudut (derajat) | Waktu (detik) |
|------------|---------------|-----------------|---------------|
| Atas-Bawah | Paling Atas   | $0^0$           |               |
| Atas-Bawah | Tengah        | $115^{0}$       | 4,02          |
| Atas-Bawah | Paling Bawah  | $230^{0}$       | 8,2           |
| Kanan-Kiri | Paling Kanan  | 0 <sup>0</sup>  |               |
| Kanan-Kiri | Tengah        | $115^{0}$       | 3,12          |
| Kanan-Kiri | Paling Kiri   | $230^0$         | 6,02          |

**Tabel 4. 1 Hasil Pengujian Waktu Tempuh Dan Sudut Kamera**

### **4.2 Pengujian Jarak Pandang Kamera Terhadap Terumbu Karang**

Pengujian ini bertujuan untuk mengetahui seberapa jauh jarak pandang kamera untuk dapat melihat dengan jelas terumbu karang yang berada didepannya agar dapat memperkirakan posisi ROV untuk melihat terumbu karang lebih jelas guna untuk diamati. Pengujian dilakukan didalam air dengan meletakan terumbu karang mulai dari jarak 30 cm terhadap posisi kamera hingga jarak 130 cm. pengujian pertama ditujukkan pada Gambar 4.8 berikut,

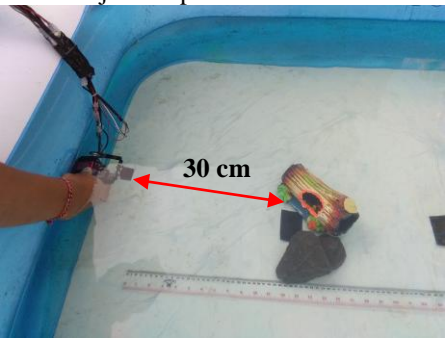

 $55$ **Gambar 4.8** Pengujian Pada Jarak 30 cm

Pengujian juga dilakukan dengan meletakan benda berupa batu disamping terumbu karang dengan bentuk yang sama, tujuannya adalah sebagai perbandingan sejauh mana jarak pandang kamera dapat melihat jelas terumbu karang hingga tidak dapat dibedakan antara terumbu karang dengan batu. Kemudian hasil ditampilkan pada layar monitor untuk melihat kualitas benda yang terlihat pada kamera yang ditunjukan pada Gambar 4.9 berikut,

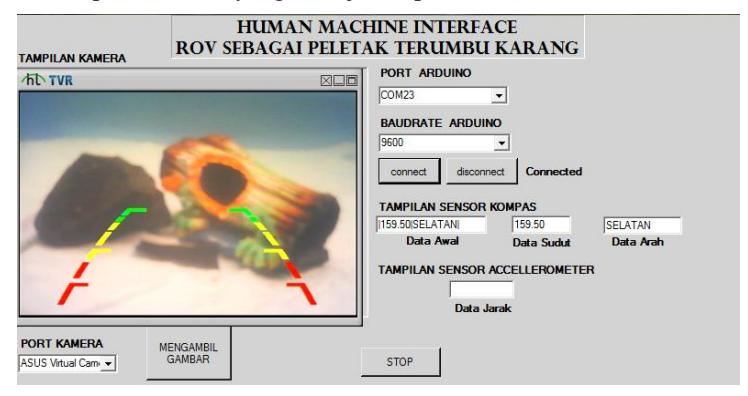

**Gambar 4.9** Tampilan Kamera Pada Jarak 30 cm

Pada jarak 30 cm terumbu karang terlihat sangat jelas dan dapat dibedakan dengan batu, selanjutnya dilakukan pengujian pada jarak 60 cm terhadap kamera pada Gambar 4.10 berikut.

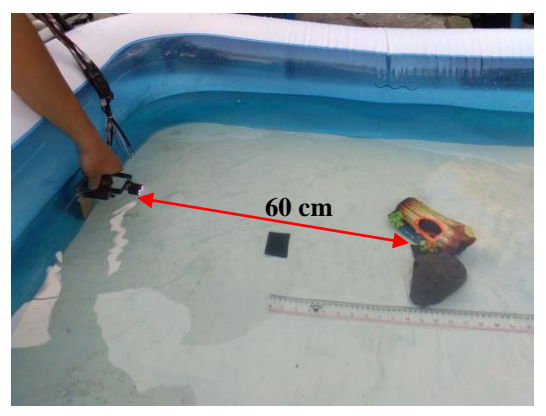

 $26$ **Gambar 4.10** Pengujian Pada Jarak 60 cm

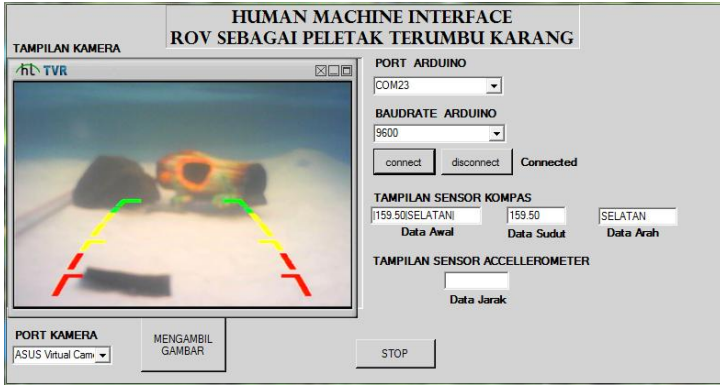

**Gambar 4.11** Tampilan Kamera Pada Jarak 60 cm

Hasil ditampilkan pada layar monitor untuk melihat kualitas terumbu karang yang terlihat pada kamera yang ditunjukan pada Gambar 4.11 diatas, Pada jarak 60 cm terumbu karang terlihat jelas dan dapat dibedakan dengan batu, selanjutnya dilakukan pengujian pada jarak 90 cm terhadap kamera pada Gambar 4.12 berikut,

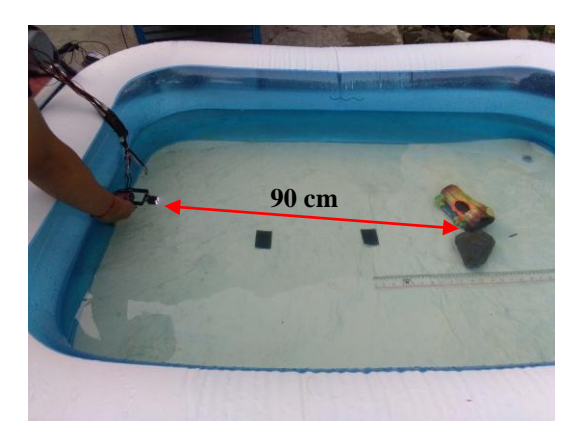

**Gambar 4.12** Pengujian Pada Jarak 90 cm

Kemudian hasil ditampilkan pada layar monitor untuk melihat terumbu karang pada kamera yang ditunjukan pada Gambar 4.13 berikut,

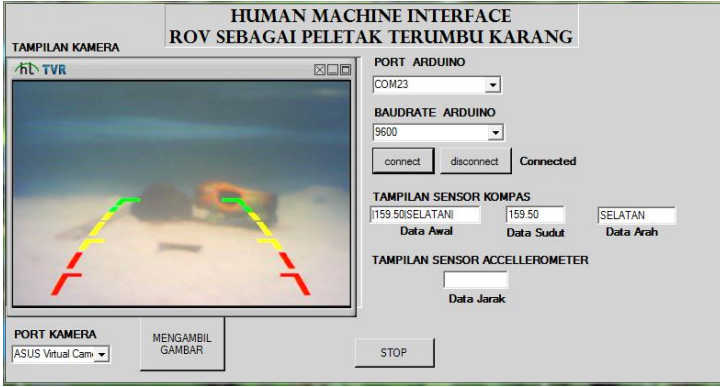

**Gambar 4.13** Tampilan Kamera Pada Jarak 90 cm

Pada jarak 90 cm terumbu karang masih jelas dilihat dan dapat dibedakan dengan batu hanya saja kualitas gambar sudah mulai memudar, selanjutnya dilakukan pengujian pada jarak 120 cm terhadap kamera pada Gambar 4.14 berikut,

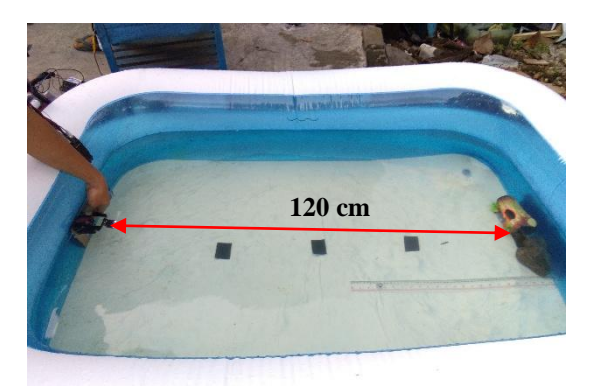

**Gambar 4.14** Pengujian Pada Jarak 120 cm

Kemudian hasil ditampilkan pada layar monitor untuk melihat terumbu karang yang terlihat pada kamera yang ditunjukan pada Gambar 4.15 dibawah, Pada jarak 120 cm terumbu karang masih dapat terlihat namun kualitas gambar kurang jelas.

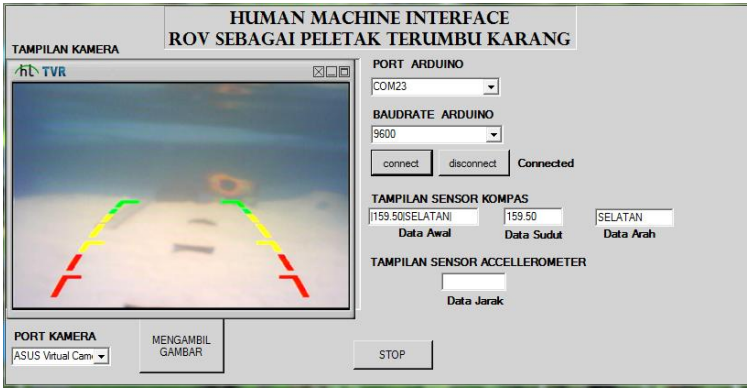

**Gambar 4.15** Tampilan Kamera Pada Jarak 120 cm

Selanjutnya dilakukan pengujian terakhir pada jarak 135 cm terhadap kamera dengan mengubah posisi kamera dan terumbu karang membentuk diagonal untuk memperoleh jarak maksimum pada tempat pengujian yang ditunjukan pada Gambar 4.16 berikut,

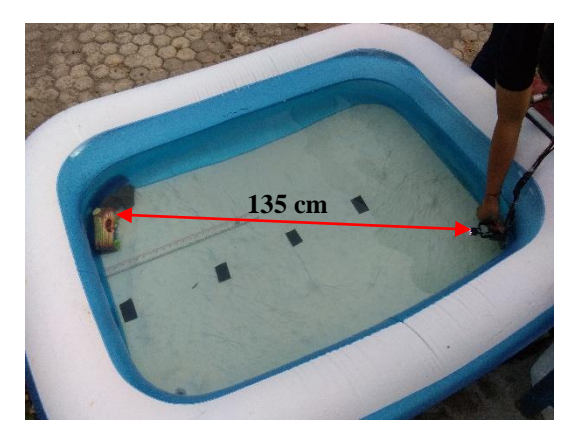

**Gambar 4.16** Pengujian Pada Jarak 135 cm

Kemudian hasil ditampilkan pada layar monitor untuk melihat terumbu karang yang terlihat pada kamera yang ditunjukan pada Gambar 4.17 dibawah, Pada jarak 135 cm terumbu karang hanya dapat dilihat warnanya saja, karena kualitas gambar semakin

berkurang, untuk bentuk terumbu karang sudah tidak terlihat lagi begitupun dengan batu hanya terlihat warna hitam saja.

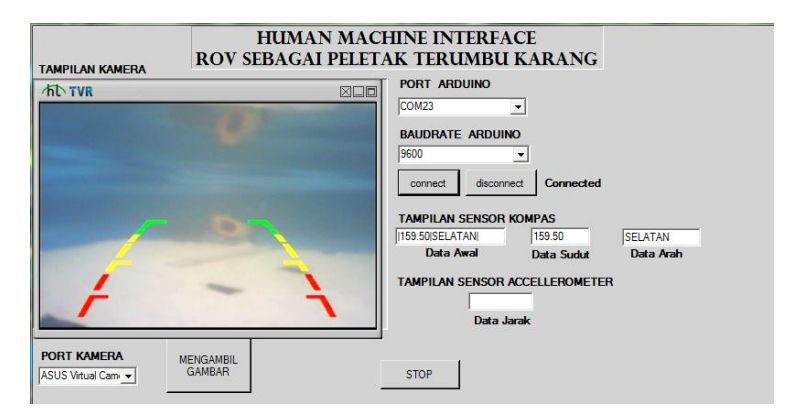

**Gambar 4.17** Tampilan Kamera Pada Jarak 135 cm

### **4.3 Pengujian Tampilan Kamera Setiap Sudut Pergerakan**

Pengujian ini bertujuan untuk mengetahui Tampilan dari kamera setiap sudut pergerakan mulai dari gerakan atas ke bawah dan gerakan kanan ke kiri secara bertahap berdasarkan sudut yang sudah ditentukan terkait dengan pengujian pertama. Dimulai dari pengujian gerakan atas ke bawah yang ditujukan pada Gambar 4.18.

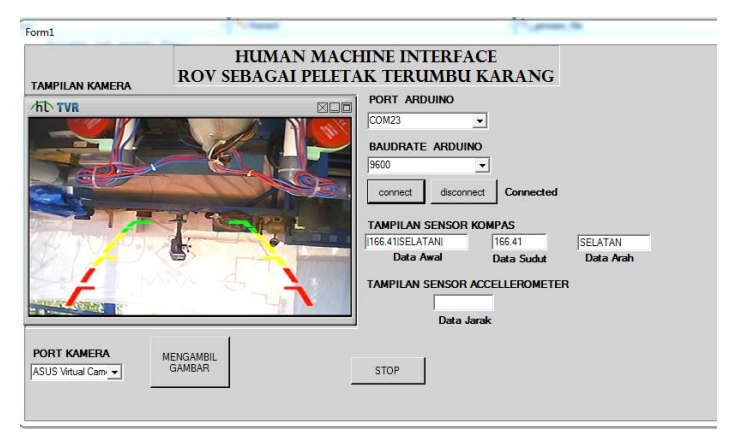

Gambar 4.18 Tampilan Kamera Pada Sudut 0<sup>0</sup>

Pengujian dilakukan di ruangan Workshop D3 Teknik Elektro Otomasi dan terdapat beberapa indikator benda yang ada disekitar untuk membedakan tampilan kamera pada setiap gerakan. Pada Gambar 4.18 diatas, tampilan kamera terbalik menghadap kebelakang ROV karena berada pada posisi  $0^0$  atau posisi teratas gerakan kamera, selanjutnya pengujian tampilan untuk sudut 90<sup>0</sup> menghadap atap ruangan ditunjukan pada Gambar 4.19 dan sudut  $180^0$  menghadap kedepan terhadap ROV pada Gambar 4.20.

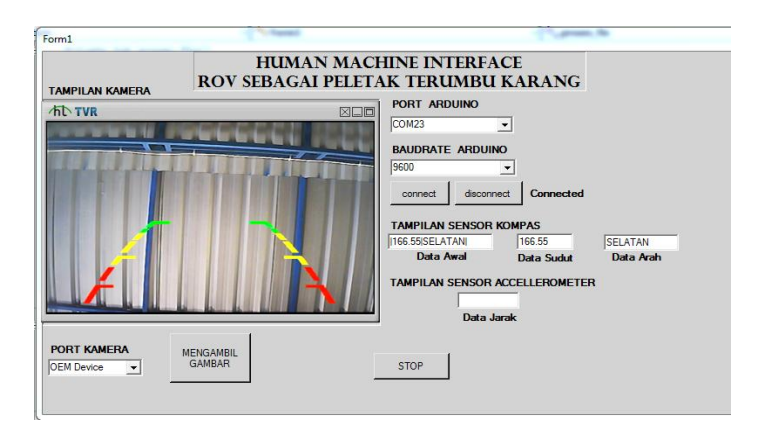

Gambar 4.19 Tampilan Kamera Pada Sudut 90<sup>0</sup>

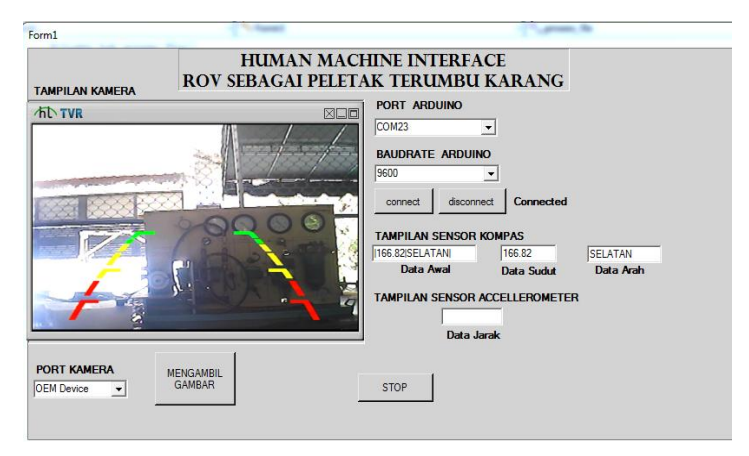

**Gambar 4.20** Tampilan Kamera Pada Sudut 180 0

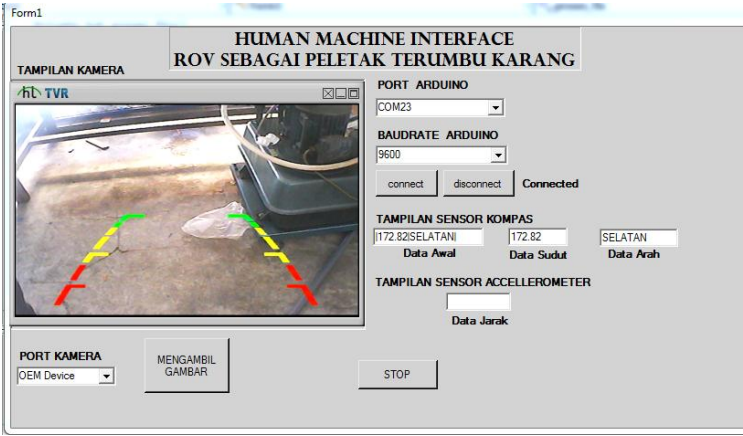

Gambar 4.21 Tampilan Kamera Pada Sudut 230<sup>0</sup>

Pada Gambar 4.21 diatas merupakan tampilan kamera pada posisi terbawah menghadap ke lantai ruangan dengan sudut sebesar 230<sup>0</sup>. Selanjutnya dilakukan pengujian untuk gerakan kanan ke kiri.

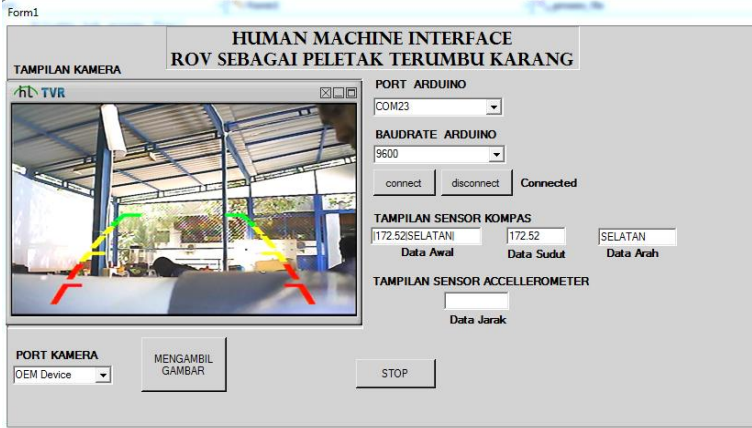

**Gambar 4.22** Tampilan Kamera Gerakan Maksimum Ke Kanan

Untuk posisi gerakan maksimum ke kanan pada kamera berada pada sudut 0<sup>0</sup> dengan tampilan kamera menghadap serong

kanan. Selanjutnya ditunjukan tampilan kamera pada Gambar 4.23 untuk posisi tengah gerakan kanan ke kiri dengan sudut  $110^0$ menghadap kedepan dan posisi paling kiri dengan sudut 220<sup>0</sup> menghadap serong kiri dari ROV pada Gambar 4.24 dibawah.

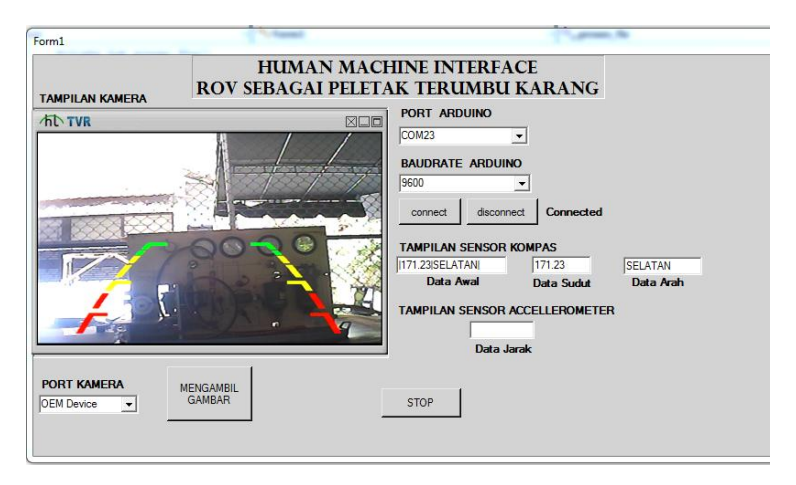

**Gambar 4.23** Tampilan Kamera Pada Posisi Tengah

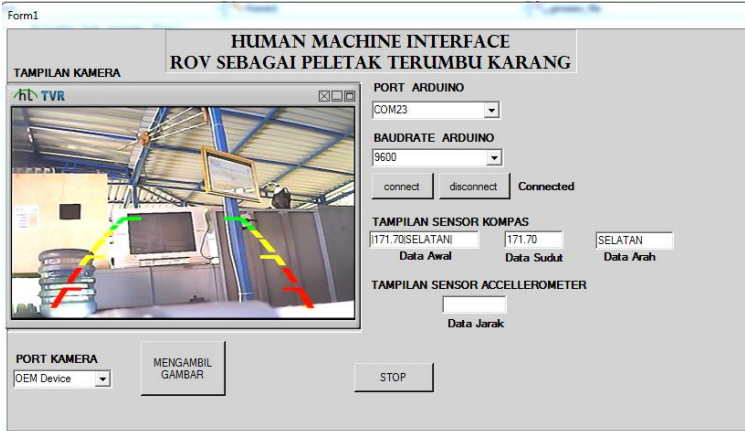

**Gambar 4.24** Tampilan Kamera Gerakan Maksimum Ke Kiri

#### **4.4 Pengujian Tampilan Keseluruhan Sistem HMI**

Pengujian ini dilakukan bertujuan untuk mengetahui tampilan HMI (*Human Machine Interface)* yang digunakan untuk melakukan monitoring. Dengan pengujian ini didapatkan tampilan dari kamera berupa video yang dapat diamati secara langsung. Pengamatan dilakukan terlebih dahulu membuka *software Visual Studio,*  selanjutnya konekskan kamera dengan layar monitor menggunakan *USB Conector* sehingga kamera dapat tampil pada layar monitor seperti gambar 4.25. Pada perancangan HM pengambilan gambar dapat dilakukan dengan menekan perintah *Capture* saat kamera melakukan monitoring berupa video

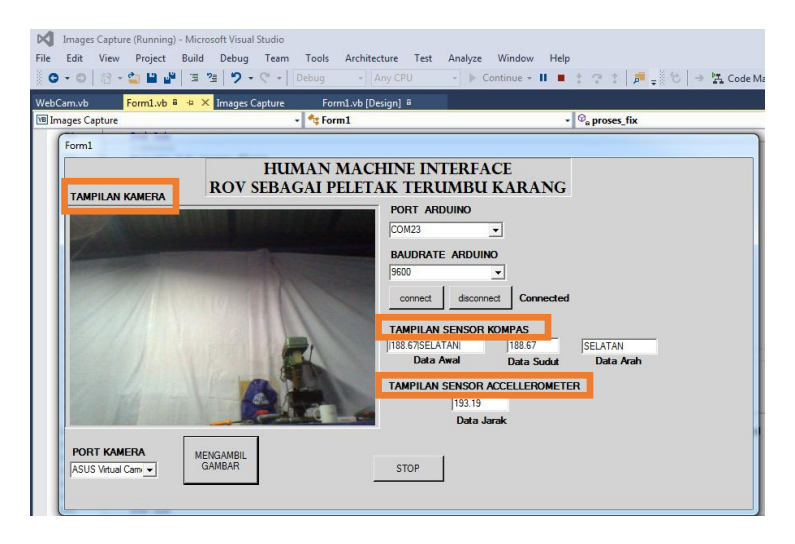

**Gambar 4.25** Pengujian Tampilam Keseluruhan Sistem HMI

Selanjutnya gambar yang sudah di ambil dapat disimpan ke dalam komputer untuk diolah lebih lanjut selama proses monitoring, Pada Gambar 4.25 merupakan tampilan kamera dari kamera video yang dikoneksikan dengan *Honestech TVR* sehingga kamera video dapat tampil sesuai dengan perancangan pada *Visual Studio 2015.*

Tampilan HMI juga dilengkapi dengan data dari Sensor Kompas berupa sudut dan 8 arah mata angin, sedangkan sensor *Accelerometer* masih mengalami *eror* sehingga data yang muncul tidak akurat dengan keadaan sebenarnya sebagai navigasi ROV.

### **4.5 Pengujian Koneksi Arduino ke HMI**

 Pengujian ini dilakukan dilakukan bertujuan untuk mengetahui koneksi dari Arduino ke monitor yang nantinya tersambung secara langsung ke HMI dengan program yang sudah dibuat. Dengan pengujian ini didapatkan port Arduino dengan code COM 23 tersambung pada *Combobox 1* yang ada pada tampilan HMI. Pengujian dilakukan dengan terlebih dahulu menyambungkan kabel Arduino ke PC, kemudian proses upload program dilakukan pada Arduino.

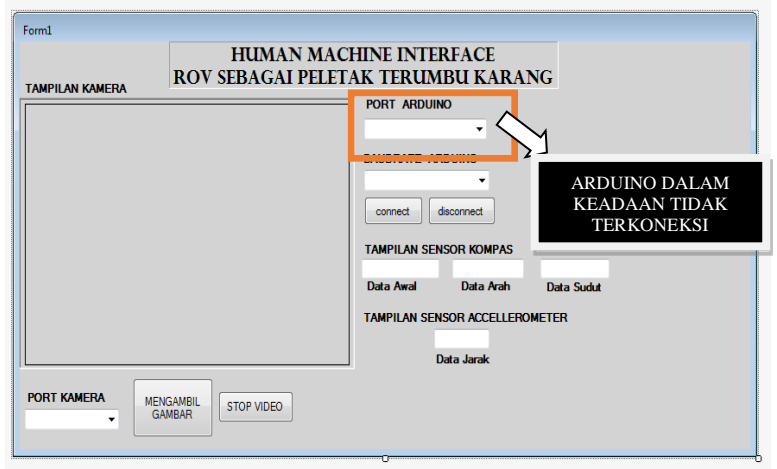

**Gambar 4.26** Pengujian Koneksi Arduino Ke HMI

Selanjutnya dilakukan *running* sehingga tampil port Arduino pada HMI seperti pada gambar 4.27, Selanjutnya terlihat bahwa Arduino sudah terkoneksi dengan HMI pada port COM 23, setelah itu tekan tombol *Connect* dan akan muncul tulisan "*Connected*" yang berarti keadaanya sudah terkoneksi dan siap untuk menjalankan perintah selanjutnya menampilkan data Sensor Kompas dan *Accelerometer*

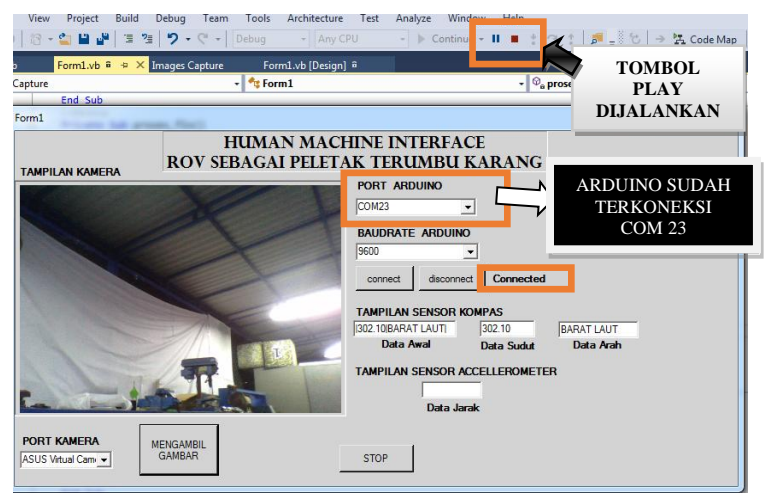

**Gambar 4.27** Arduino Terkoneksi Ke HMI

### **4.6 Pengujian Tampilan Sensor Kompas dan Accelerometer pada HMI**

Pengujian ini dilakukan bertujuan untuk menampilkan data dari dua sensor yaitu sensor kompas dan sensor accelerometer yang nantinya membantu pengguna dalam proses navigasi ROV.

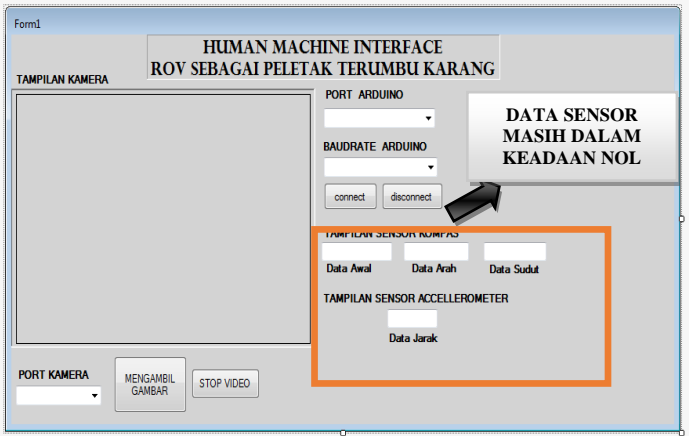

**Gambar 4.28** Pengujian Sensor Kompas dan Accelero pada HMI

Pada Gambar 4.28 diatas HMI dalam keadaan tidak terkoneksi sehingga data sensor masih dalam keadaan nol. Selanjutnya dilakukan koneksi dengan menekan tombol connect pada HMI sehingga Arduino terkoneksi dan kedua sensor menampilkan data masing masing. Pada sensor kompas terdapat dua data yang ditampilkan, pertama data mengenai arah yang terdiri dari delapan arah mata angin, kedua data berupa sudut dalam satuan derajat. Kedua data ini digunakan sebagai navigasi dan mengetahui letak ROV saat berada dibawah air. Sedangkan pada Accelerometer menampilkan data jarak yang berfungsi untuk mengetahui berapa jarak yang sudah ditempuh oleh ROV di dalam air yang mempermudah pengguna untuk monitoring. Tampilan sensor terlihat pada Gambar 4.29 berikut;

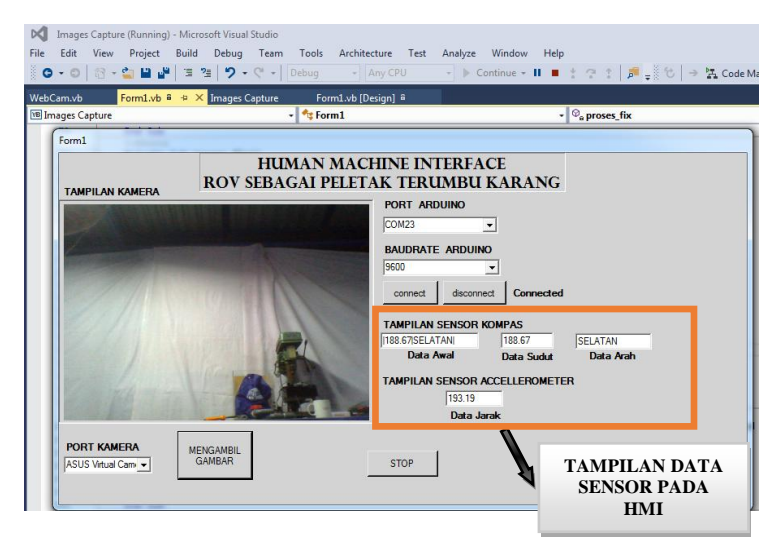

**Gambar 4.29** Tampilan Data Sensor Kompas dan Accelerometer

Berdasarkan Gambar 4.29 mengenai pengujian tampilan data Sensor Kompas yang terdiri dari 3 data, yang pertama sebagai data awal yang diperoleh dari serial monitor Arduino, kemudian untuk menampilkan ke *Visual Studio* sebagai tampilan HMI maka diperlukan yang namanya *Parting* atau memisahkan data dan ditampilkan pada kotak kedua dan ketiga.

Pada kotak yang kedua berfungsi untuk menampilkan nilai sudut dari sensor kompas dan dilanjutkan ke kotak yang kedua berfungsi untuk menampilkan data Arah dari sensor Kompas, tampilan data arah dipengaruhi oleh range sudut yang sudah diprogram pada *Arduino*.

Pada Tabel 4.2 dibawah menjelaskan mengenai range sudut 8 arah mata angin dalam program *Arduino* terdapat derajat minimum dan maksimum agar sensor dapat membaca, seperti contoh saat arah ke utara, derajat maksimumnya sebesar 202 derajat dan derajat minimumnya sebesar 158 derajat, jadi selama sensor menghadap range derajat 158-202 artinya posisi sensor menghadap ke arah Utara. Begitupun juga untuk arah mata angin lainnya.

| N <sub>0</sub> | Derajat  |          | Arah Mata Angin   |
|----------------|----------|----------|-------------------|
|                | Minimum  | Maksimal |                   |
|                | 158      | 202      | Selatan           |
| 2              | 113      | 157      | Tenggara          |
| 3              | 76       | 112      | Timur             |
| 4              | 23       | 75       | Timur Laut        |
| 5              | $\Omega$ | 22       | Utara             |
| 6              | 338      | 360      | Utara             |
| 7              | 293      | 337      | <b>Barat Laut</b> |
| 8              | 248      | 292      | <b>Barat</b>      |
| 9              | 203      | 247      | Barat Daya        |

**Tabel 4.2** *Range* Arah Mata Angin Pada Kompas

Berdasarkan pengujian selanjutnya mengenai sensor *Accelerometer* terdapat *eror* pada pembacaan data di serial monitor *Arduino* sehingga untuk tampilan di HMI juga tidak akurat, karena pembacaan jarak sensor tidak sesuai dengan jarak sebenarnya yang ditempuh oleh ROV pada saat bergerak.

# **BAB V PENUTUP**

Dari hasil yang telah didapatkan selama proses dan pembuatan serta proses analisa data untuk Tugas Akhir ini, maka dapat diambil beberapa kesimpulan dan saran yang berguna untuk perbaikan dan pengembangan agar nantinya bisa bermanfaat.

### **5.1 Kesimpulan**

Dari hasil pengujian dan pembahasan mengenai Sistem Monitoring Kondisi Terumbu Karang menggunakan *Surveillance Camera* yang diletakan pada *ROV (Remotetly Operated Vehicles)* ini dapat disimpulkan bahwa:

- 1. Sudut maksimum pergerakan kamera dari atas kebawah sebesar  $230^{\circ}$  selama 8,2 detik, artinya dalam 1 detik pergerakan mencapai sudut sebesar 28<sup>0</sup> . Sedangkan untuk gerakan dari kanan ke kiri sebesar  $220^{\circ}$  selama 6,02 detik, artinya dalam 1 detik pergerakan mencapai sudut sebesar 36,5<sup>0</sup>.
- 2. Jarak pandang kamera terhadap terumbu karang pada jarak 30 cm hingga 120 cm masih dapat dibedakan warna dan bentuk terumbu karang dengan batu, sedangkan untuk jarak 135 cm hanya terlihat warna saja sedangkan bentuknya tidak bisa dibedakan dengan batu.
- 3. Posisi kamera menghadap kedepan saat gerakan atas ke bawah pada sudut 180<sup>0</sup> dan gerakan kanan ke kiri pada sudut 110<sup>0</sup>.
- 4. Tampilan HMI pada layar monitor dapat disimpulkan bahwa didapatkan tampilan berupa tampilan video secara langsung dari kamera, kemudian sensor kompas dan accelerometer menggunakan *Software Visual Studio.*

### **5.2 Saran**

Untuk pengembangan dan penyempurnaan Sistem Monitoring Kondisi Terumbu Karang menggunakan *Surveillance Camera* yang diletakan pada *ROV (Remotetly Operated Vehichles)* ini, maka bisa diberikan beberapa saran yang harapannya bisa diaplikasikan kelak di kemudian hari sebagai berikut :

1. Untuk menyempurnakan sistem ini, diharapkan untuk menggunakan kamera yang memiliki kualitas gambar tinggi agar tampilan pada monitor lebih jelas untuk mengamati objek.

- 2. Dalam perancangan program pergerakan kamera, dapat divariasikan sehingga dapat bergerak ke segala arah serta tanpa adanya batasan sudut maksimum.
- 3. Melakukan pengembangan pada *Human Machine Interface* sehingga dapat menampilkan lebih banyak indikator guna untuk mempermudah pekerjaan pengguna saat melakukan monitoring.

### **DAFTAR PUSTAKA**

- [1] Bachmayer R, S. Humphiris dkk. 1999. A new remotely Operated Underwater Dynamics for Wynamics and Control. London 50(7):57-60
- [2] Dinata, Yuwono Marta. 2015. "*Arduino Itu Mudah*". Jakarta: PT.Elex Media Komputindo
- [3] F. Irawan, A. Yulianto. "Perancangan Prototype Robot Observasi Bawah Air Dan Kontrol Hovering Menggunakan Metode PID Control". Jurnal Sains dan Informatika, Volume 1, Nomor 1, Juni 2015.
- [4] Ghufran M. H. Kordi K. 2010. Ekosistem Terumbu Karang. Jakarta : Rineka cipta
- [5] Imanuel M. Thenu, Marvin M. Makailipessy. 2017. Pemetaan Perubahan Wilayah Pesisir Kecamatan Dullah Utara Kota Tual. Jurnal Teknologi Perikanan dan Kelautan, IPB
- [6] Robinson, H and Keary A. 2000. Remote Control of unmanned undersea vehicle. International Unmanned Undersea Vehicle Symposium 86(9):245-246
- [7] Rutherford, K. 2010. Evolution of an AUV Design Stategy. University of Southampton 43(10):102-110
- [8] Syam, Rafiuddin. 2013. Dasar Dasar Teknik Sensor. Makassar : Universitas Hasanuddin
- [9] Utdirartatmo. 2015. Belajar Pemrograman Visual Basic 2015. Andi. Yogyakarta

-----Halaman ini sengaja dikosongkan-----

### **LAMPIRAN** *LISTING* **PROGRAM**

### **1. Program Arduino Penggerak Kamera**

const int in $X = AO$ ; // analog input for x-axis const int in  $Y = A1$ ; // analog input for y-axis const int inPressed  $=$  A2:

```
int xValue = 0; // variable to store x value
int yValue = 0; // variable to store y value
int notPressed = 0:
int pinServo = 8:
int pinServo2 = 9;
float t1=0, t2=0, t3, t4, sudut1, sudut2, sudut3, sudut4;
float TON, TOFF;
float TON2, TOFF2;
float TON3, TOFF3;
float TON4, TOFF4;
```

```
void setup() {
  pinMode(inX, INPUT); // setup x input
  pinMode(inY, INPUT); // setup y input
  pinMode(inPressed, INPUT_PULLUP);
  Serial.begin(9600);
}
void loop()
{
 xValue = analogRead(inX); // reading x value [range 0 -> 1023]yValue = analogRead(inY); // reading y value [range 0 \rightarrow 1023]
  notPressed = digitalRead(inPressed);
```

```
if(xValue == 0) {
 t1 = t1 + 1:
 servo():
 if(t1>=225) {
  t1 = 225;
```

```
 }
  }
 if(xValue == 1023) {
  t1 = t1-1; servo();
 if(t1<=0) {
   t1=0;
   }
  }
  if(yValue==0)
  {
  t2=t2+1;servo2();
  if(t2>=225) {
   t2=225; }
  }
 if(yValue == 1023) {
  t2=t2-1;
  servo2();
  if(t2\leq=0) {
   t2=0; }
  }
}
  void servo()
{
 TON = (t1 * 7.56) + 840; TOFF = 20000 - TON;
for (int pulseCounter = 0; pulseCounter \leq 10; pulseCounter++)
  {
   digitalWrite(pinServo, HIGH);
   delayMicroseconds(TON);
```

```
44
```

```
 digitalWrite(pinServo, LOW);
   delayMicroseconds(TOFF);
  }
}
void servo2()
{
 TON2 = (t2 * 7.56) + 840; TOFF2 = 20000 - TON2;
 for (int pulseCounter2 = 0; pulseCounter2 \langle = 10; pulseCounter2++)
  {
   digitalWrite(pinServo2, HIGH);
   delayMicroseconds(TON2);
   digitalWrite(pinServo2, LOW);
   delayMicroseconds(TOFF2);
  }
}
2. Program Visual Studio Tampilan HMI
Imports System.IO.Ports
Imports AForge.Video
Imports AForge.Video.DirectShow
Public Class Form1
   'Inisialisasi port
   Dim WithEvents COMPort As New SerialPort
   'Inisialisasi komunikasi data
  Private readBuffer As String = String.Empty
   Private Bytenumber As Integer
   Private ByteToRead As Integer
   Private byteEnd(2) As Char
   'Inisialisasi parsing data
   Dim strinput As String
   Dim data(2) As String
   Private Declare Function GetAsyncKeyState Lib "User32" (ByVal 
vKey As Integer) As Integer
   Dim VideoCaptureSource As VideoCaptureDevice
  Dim VideoDevices As New
FilterInfoCollection(FilterCategory.VideoInputDevice)
```
 Private Sub BtnImage13\_Click(sender As Object, e As EventArgs) Handles BtnImage13.Click

End Sub

 Private Sub ComboBox2\_SelectedIndexChanged(sender As Object, e As EventArgs) Handles Cmbboudrate.SelectedIndexChanged

End Sub

 Private Sub Form1\_Load(sender As Object, e As EventArgs) Handles MyBase.Load **Try**  For Each COMString As String In My.Computer.Ports.SerialPortNames Cmbport.Items.Add(COMString) Next  $Chbport. SelectedIndex = 0$  Cmbboudrate.SelectedItem = "9600" Catch ex As Exception MsgBox(ex.Message) End Try Dim MySingleDevice As FilterInfo If VideoDevices.Count  $= 0$  Then cmbvideo.Items.Add("Não há dispositivos de vídeo") Else For Each MySingleDevice In VideoDevices cmbvideo.Items.Add(MySingleDevice.Name) Next End If  $embvideo. SelectedIndex = 0$ End Sub

```
 Private Sub Btconnect_Click(sender As Object, e As EventArgs) 
Handles Btconnect.Click
    COMPort.BaudRate = Val(Chbboudrate.SelectedItem) COMPort.PortName = Cmbport.SelectedItem
     Try
```
 COMPort.Open()  $Timer1.Enabled = True$  Label1.Text = "Connected" Catch ex As Exception

 End Try End Sub

 Private Sub Btdisconnect\_Click(sender As Object, e As EventArgs) Handles Btdisconnect.Click

 Label1.Text = "Disconnected"  $Timer1.Enabeled = False$  System.Threading.Thread.Sleep(10) COMPort.Close() End Sub Private Sub Receiver(ByVal sender As Object, ByVal e As SerialDataReceivedEventArgs) Handles COMPort.DataReceived If COMPort.IsOpen Then **Try**  byteEnd = COMPort.NewLine.ToCharArray Bytenumber = COMPort.BytesToRead readBuffer = COMPort.ReadLine() Me.Invoke(New EventHandler(AddressOf proses\_fix)) Catch ex As Exception End Try End If End Sub Private Sub proses\_fix() strinput = TBdataawal.Text Dim panjang\_data As Integer Dim x As Integer Dim z As Integer panjang  $data = Len(strinput)$  Dim i As Integer  $i = 0$  $z = 0$ 

```
For x = 1 To Len(readBuffer$)
       If Mid(readBuffer$, x, 1) = "|" Then
         z = z + 1data(i) = Mid(readBuffer\, z, x - z)
         i = i + 1z = x End If
     Next x
   End Sub
   Private Sub cmbPort_SelectedIndexChanged(sender As Object, e 
As EventArgs) Handles Cmbport.SelectedIndexChanged
     If COMPort.IsOpen = False Then
        COMPort.PortName = Cmbport.Text
     Else
        MsgBox("Valid only if port is Closed", vbCritical)
     End If
   End Sub
```

```
 Private Sub cmbBaud_SelectedIndexChanged(sender As Object, e 
As EventArgs) Handles Cmbboudrate.SelectedIndexChanged
    If COMPort. IsOpen = False ThenCOMPort.BaudRate = Cmbboudrate.Text
     Else
        MsgBox("Valid only if port is Closed", vbCritical)
     End If
   End Sub
```

```
 Private Sub Timer1_Tick(sender As Object, e As EventArgs) 
Handles Timer1.Tick
     Dim F2 As Boolean = GetAsyncKeyState(Keys.F2)
    If F2 = True Then
       ambilgambar()
     End If
    TRdataawal.Text = readBuffer
```

```
TBdata1.Text = data(1)TBdata2.Text = data(2)
```
End Sub

```
 Private Sub stopvideo()
     VideoSourcePlayer1.SignalToStop()
     VideoSourcePlayer1.WaitForStop()
     VideoDevices = Nothing
     VideoCaptureSource = Nothing
     Me.Close()
   End Sub 'DESCARREGA DA MEMORIA
   Private Sub ambilgambar()
     Try
       Dim strFilename As String
       strFilename = "Sem_Nome" & ".jpg"
       If VideoSourcePlayer1.IsRunning = True Then
VideoSourcePlayer1.GetCurrentVideoFrame.Save("C:\temp\" & 
strFilename, System.Drawing.Imaging.ImageFormat.Jpeg)
         MsgBox("Imagem Salva", MsgBoxStyle.Information, 
Title:="Web")
       End If
     Catch ex As Exception
      MsgBox(ex.ToString, MsgBoxStyle.Exclamation,
Title:="Web")
     End Try
   End Sub
   Private Sub cmbvideo_SelectedIndexChanged(sender As Object, e 
As EventArgs) Handles cmbvideo.SelectedIndexChanged
     If cmbvideo.SelectedItem <> "Não há dispositivos de vídeo" 
Then
       If VideoSourcePlayer1.IsRunning = True Then
         VideoSourcePlayer1.SignalToStop()
         VideoSourcePlayer1.WaitForStop()
       End If
      VideoCaptureSource = New
VideoCaptureDevice(VideoDevices(cmbvideo.SelectedIndex).Monik
erString)
       VideoSourcePlayer1.VideoSource = VideoCaptureSource
       VideoSourcePlayer1.Start()
     End If
   End Sub
```
-----Halaman ini sengaja dikosongkan-----

## **RIWAYAT HIDUP PENULIS**

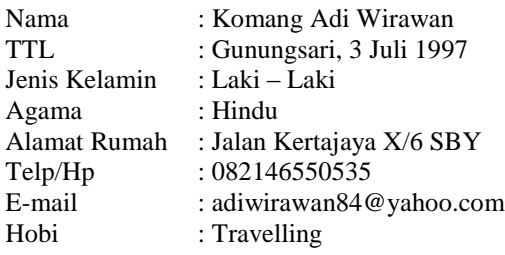

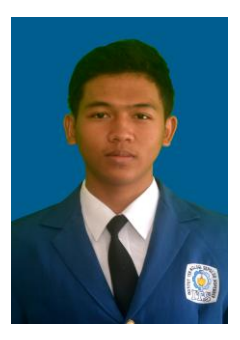

## **RIWAYAT PENDIDIKAN**

- $\bullet$  2003 2009 : SD N 3 Gunungsari
- $2009 2012$  : SMP N 2 Banjar
- $\bullet$  2012 2015 : SMA N 1 Singaraja
- 2015 Sekarang : Departemen Teknik Elektro Otomasi ITS

## **PENGALAMAN KERJA**

Kerja Praktek PT. Indonesia Power UP Bali

## **PENGALAMAN ORGANISASI**

- Staff Sosial Masyarakat BEM FTI ITS 2016 2017
- Wakil Kepala Departemen Pengabdian TPKH-ITS 2016-2017
- Anggota Laboratorium Elektronika Terapan
- Kepala Departemen Pengabdian Masyarakat 2017-2018

-----Halaman ini sengaja dikosongkan-----